**SIR C.R.REDDY COLLEGE OF ENGINEERING ELURU – 534 007**

# **DIGITAL INTEGRATED CIRCUITS (DIC) LABORATORY MANUAL**

**III / IV B.E. (ECE) : I – SEMESTER (R16)**

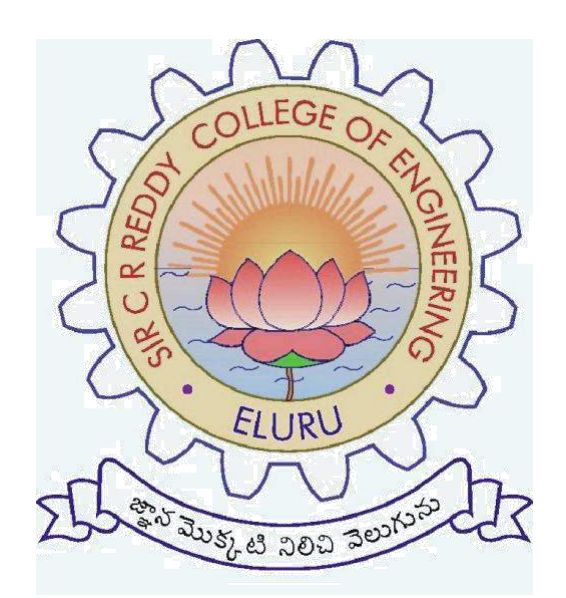

### **DEPARTMENT OF ELECTRONICS AND COMMUNICATION ENGINEERING**

### **DIGITAL INTEGRATED CIRCUITS (DIC) - LAB**

### **III / IV B.E. (ECE) : I - SEMESTER**

### **LIST OF EXPERIMENTS**

- 1. Realization of Gates by using Universal Building Blocks.
- 2. Minimization and Realization of a given function.
- 3. Realization of Flip-Flops.
- 4. Function generation by using Decoders & Multiplexers.
- 5. 4-bit Ripple counter.
- 6. Mod-8 Synchronous Counter.
- 7. 4-bit Shift Register.
- 8. 4 bit & 8-bit Binary Adders & Subtractors.
- 9. Seven Segment Display.
- 10. Priority encoding using 74LS148.
- 11. Arithmetic & Logic Unit (ALU).
- 12. Semi-Conductor Memory.
- 13. Applications of Multiplexer.
- 14. 4 bit Comparator

# **Realization of gates by using**

# **Universal Building Blocks**

Dept. of ECE, Sir C.R. Reddy College of Engg. Eluru – 7 III/IV (B.E) ECE, I-SEM :: DIC Lab Manual 3

#### **1. Realization of gates by using Universal Building Blocks**

**Aim :** To Realize AND,OR,NOT,EX-OR and EX-NOR gates by using only NAND and only NOR gates

#### **Apparatus and Components :**

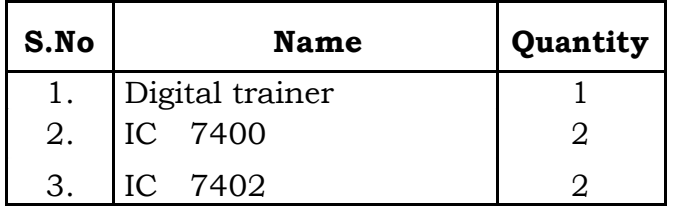

#### **Circuit Diagram :**

#### **Procedure :**

#### **Using NAND Gates**

- 1. Derive truth table
- 2. Realize expression of AND gate by using number of NAND gates
- 3. Connect the circuit according to step?
- 4. Verify the truth table
- 5. Repeat above steps for OR, NOT, EX-OR and EX-NOR gates

#### **Using NOR Gates**

- 1. 1. Derive truth table
- 2. Realize expression of AND gate by using number of NOR gates
- 3. Connect the circuit according to step?
- 4. Verify the truth table
- 5. Repeat above steps for OR, NOT, EX-OR and EX-NOR gates

#### **Result :**

Basic gates are realized by using Universal building blocks.

Dept. of ECE, Sir C.R. Reddy College of Engg. Eluru – 7 III/IV (B.E) ECE, I-SEM :: DIC Lab Manual 4

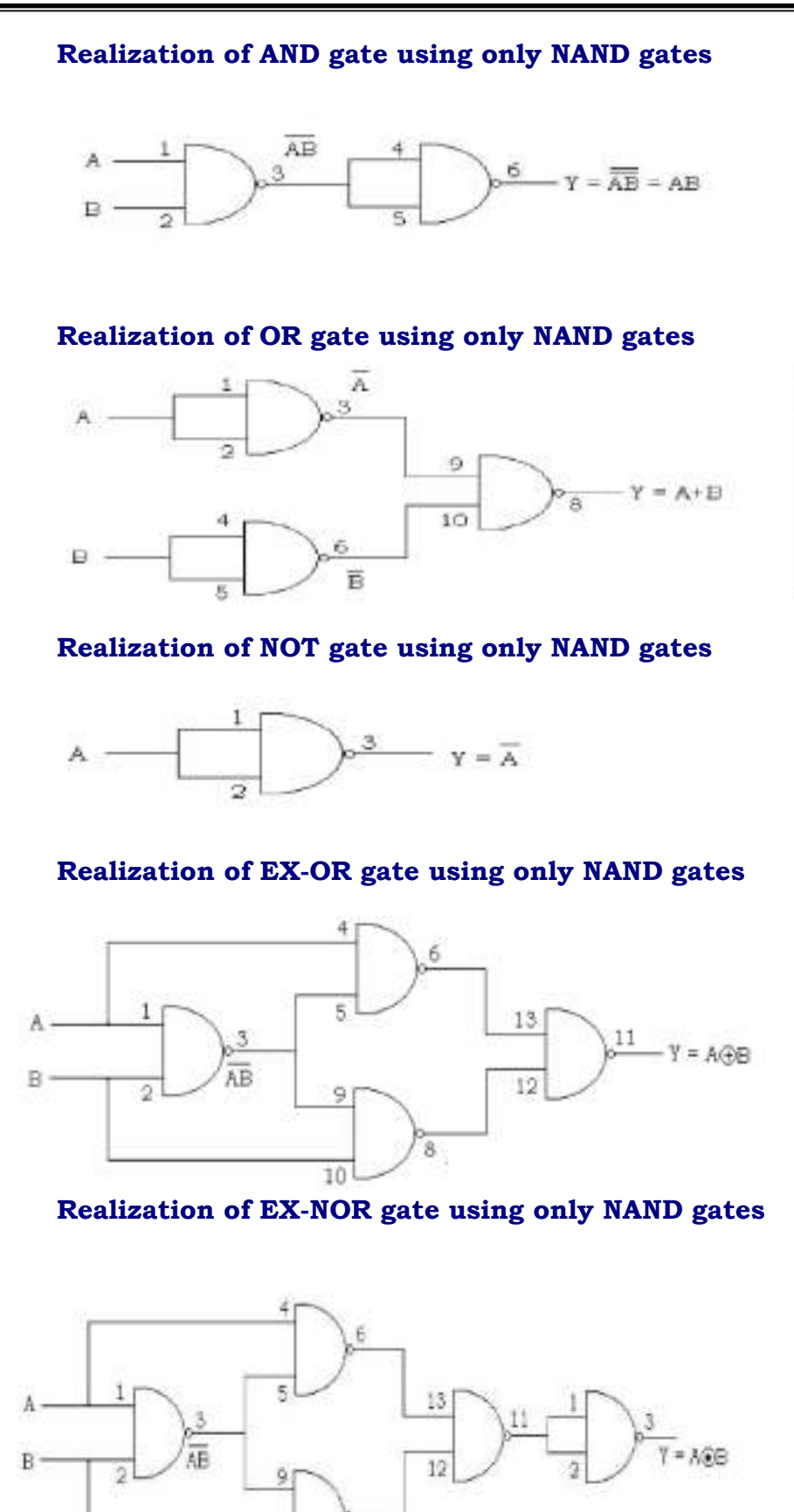

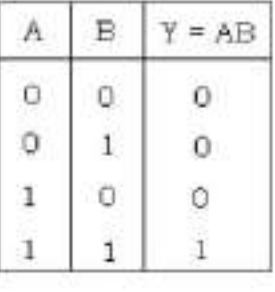

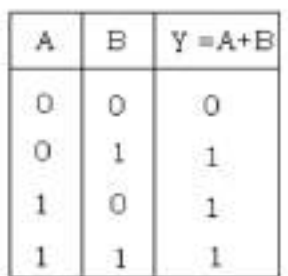

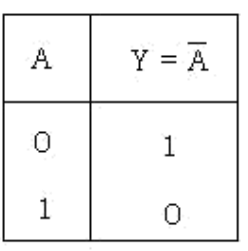

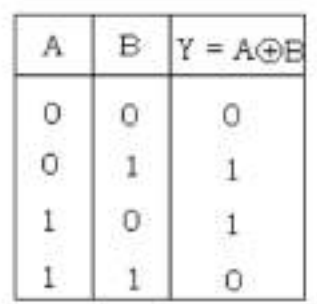

#### B Ä.  $Y = A \odot E$ Ö 0 1 O  $\mathbf{1}$ 0  $1\,$ 0 0 1  $1\,$  $\,1$

Dept. of ECE, Sir C.R. Reddy College of Engg. Eluru – 7 III/IV (B.E) ECE, I-SEM :: DIC Lab Manual 5

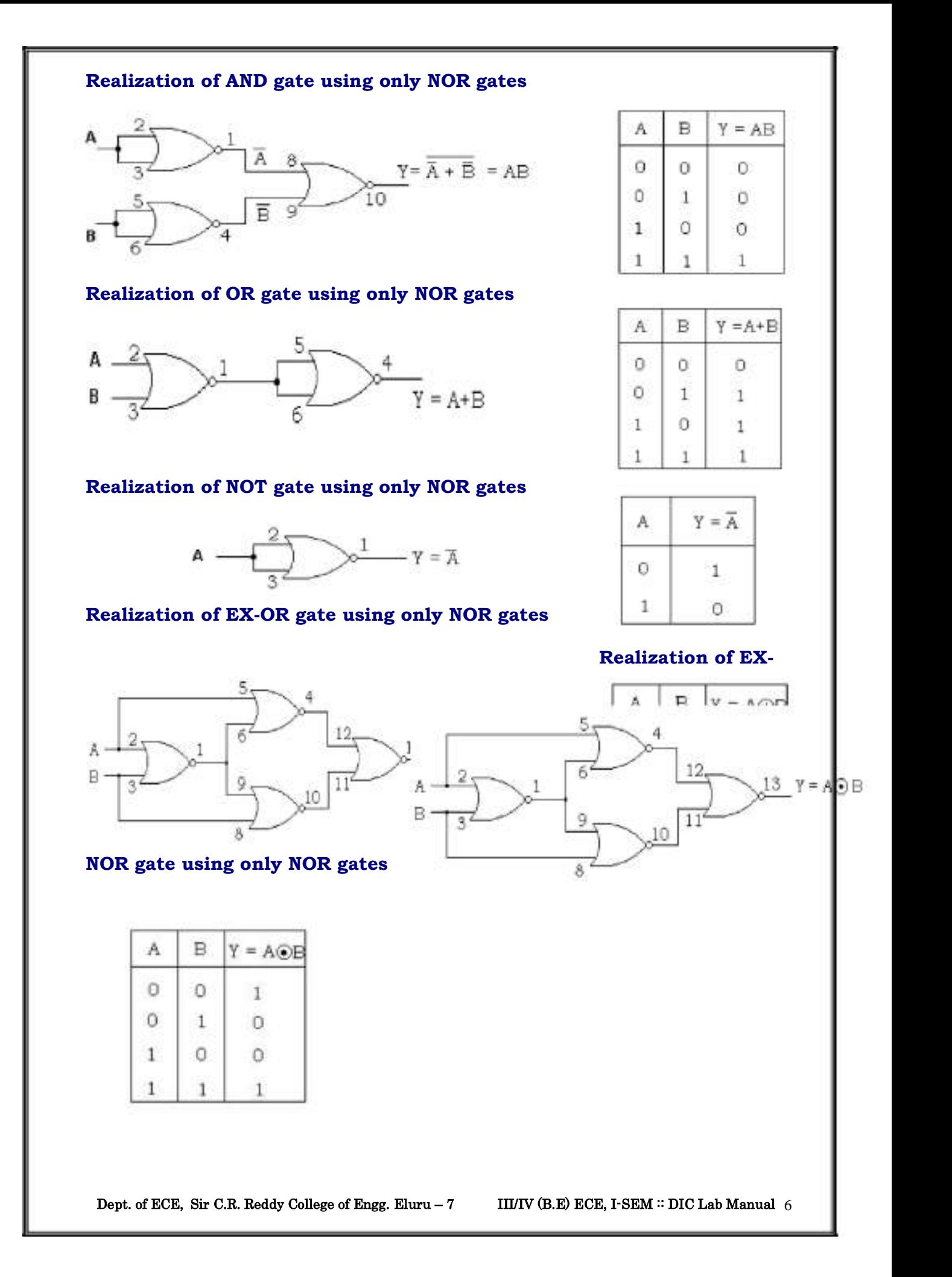

#### **Viva Questions :**

- 1. Why NAND and NOR gates are called as Universal gates?
- 2. Realize NAND gate by using only NOR gates.
- 3. Realize NOR gate by using only NAND gates.
- 4. What are the applications of EX-NOR gate?
- 5. What is a logic gate?
- 6. Realize the given SOP expression by using only NAND and only NOR gates.
- 7. Realize the given POS expression by using only NAND and only NOR gates.
- 8. Show that NAND gate is equivalent to bubbled OR gate?
- 9. What do you mean by alphanumeric code? Name some of

them? 10. Convert decimal number 24 into excess-3 number?

# **Minimization and Realization of a given function.**

Dept. of ECE, Sir C.R. Reddy College of Engg. Eluru – 7 III/IV (B.E) ECE, I-SEM :: DIC Lab Manual 8

### **<sup>2</sup>. Minimization and Realization of a given Function**

**Aim :** To minimize and realize a given function by using AND, OR, NOT and EX-OR gates.

#### **Apparatus and Components :**

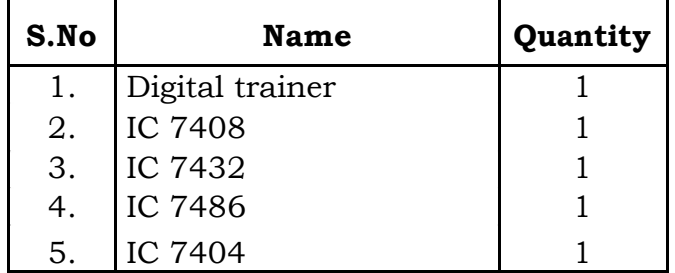

#### **Circuit Diagram :**

#### **Procedure :**

- 1. First minimize the given expression.
- 2. Derive the truth table from the given function.
- 3. Realize the above simplified expression by using minimum number of gates.
- 4. Connect the circuit according to step 3.
- 5. Verify the truth table.

#### **Result :**

The given expression is minimized and realized by using different gates.

#### **Viva Questions :**

- 1. Design AND and OR gates by using switches.
- 2. What are duality properties?
- 3. What are Demorgan Laws?
- 4. What is a positive logic & negative logic system?
- 5. How do you identify the pins of an IC packages?
- 6. What is the difference between 7400 series & 5400 series ICs?
- 7. Show the truth table of negative logic AND gate.
- 8. State and prove consensus theorem and transposition theorem.
- 9. State commutative, associative, distributive, idempotence and absorption laws.
- 10. Write the truth tables for 3-input X-OR and X- NOR gates.
- 11. What is meant by self complementing code?
- 12. What do you mean by cyclic code? Give an example of a cyclic code
- 13. What is a parity bit? What do you mean by Odd and even parity systems?

Dept. of ECE, Sir C.R. Reddy College of Engg. Eluru - 7 III/IV (B.E) ECE, I-SEM :: DIC Lab Manual 9

# **Realization of Flip-Flops.**

Dept. of ECE, Sir C.R. Reddy College of Engg. Eluru – 7 III/IV (B.E) ECE, I-SEM :: DIC Lab Manual

#### **. Realization of Flip - Flops**

**Aim :** To Construct different types of flip-flops and verify the truth tables.

#### **Apparatus and Components :**

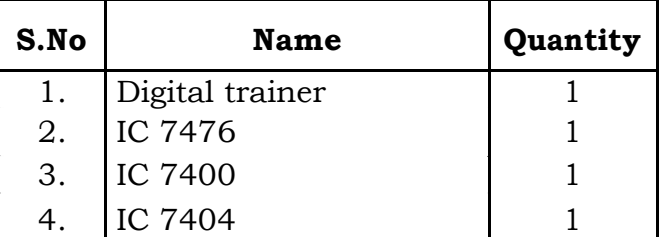

#### **Circuit Diagram:**

#### **Procedure :**

- 1. RS flip-flop is wired as shown in fig and input signals are fed from logic input switches and the out put is monitored on the logic level out put condition indicators and the truth table is verified.
- 2. JK flip-flop is wired as shown in fig and the input signals are fed from logic input switches and the output is monitored on the logic level output condition indicators and the truth table is verified.
- 3. Verify the truth tables of D flip flop and T flip flop in the same procedure.

#### **Result :**

Truth tables of RS, JK, D and T flip-flops are verified.

### **Viva Questions :**

- 1. What is a flip-flop & latch?
- 2. What is a Race around condition in JK flip-flop?
- 3. How will you SET/CLEAR a flip-flop asynchronously?
- 4. What are the applications of T and D flip flops?
- 5. What is meant by positive edge triggering & negative edge triggering?
- 6. Distinguish between combinational circuit and sequential circuit
- 7. What is the difference between edge triggering and level triggering?
- 8. Define the Set-up time and Hold time of a flip-flop
- 9. Convert a T flip-flop in to D flip-flop
- 10. Realize RS flip-flop by using only NOR gates
- 11. How is the output frequency of a T flip-flop relates to the input frequency.

Dept. of ECE, Sir C.R. Reddy College of Engg. Eluru – 7 III/IV (B.E) ECE, I-SEM :: DIC Lab Manual

#### **Realization of RS flip- flop using NAND gates**

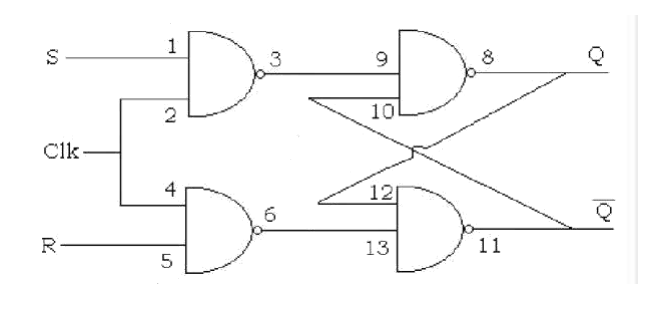

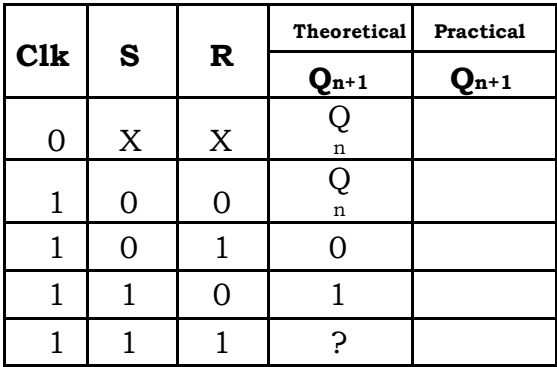

### **JK flip- flop**

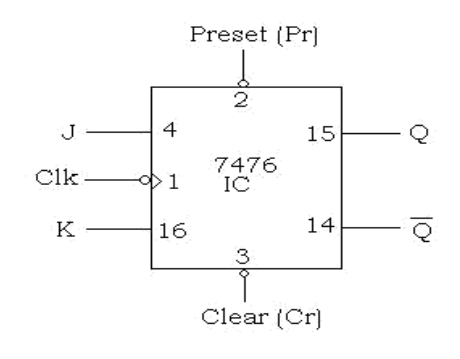

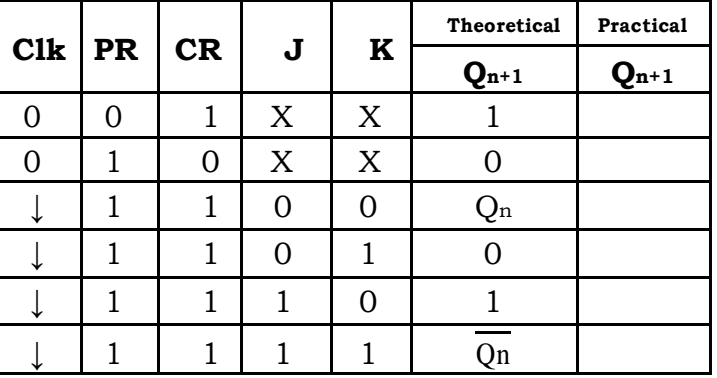

### **T flip- flop**

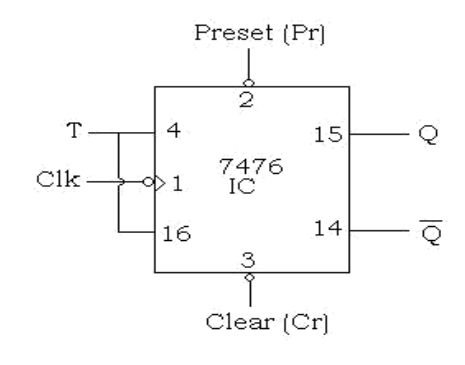

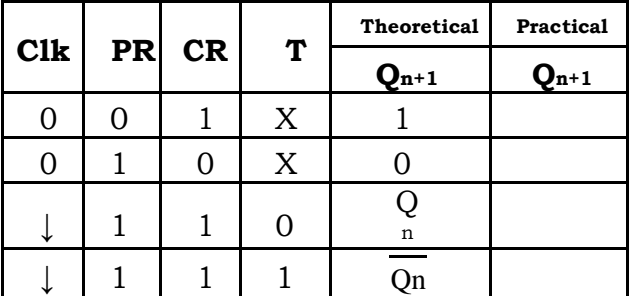

### **D flip- flop**

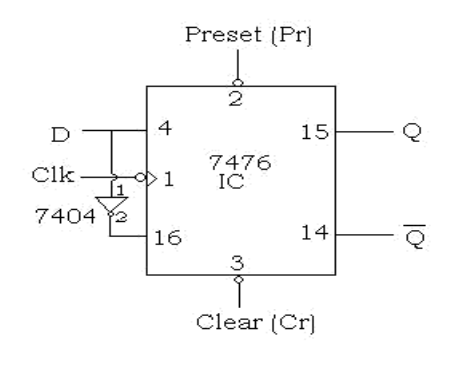

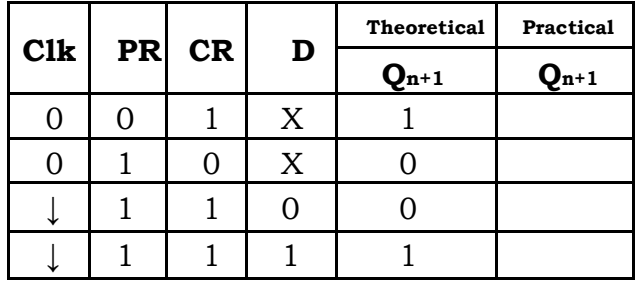

# **Function generation by using Decoders & Multiplexers**.

Dept. of ECE, Sir C.R. Reddy College of Engg. Eluru – 7 III/IV (B.E) ECE, I-SEM :: DIC Lab Manual

### **4. Function generation by using Decoders & Multiplexers.**

**Aim :** To implement given function by using decoders & multiplexers.

#### **Apparatus and Components :**

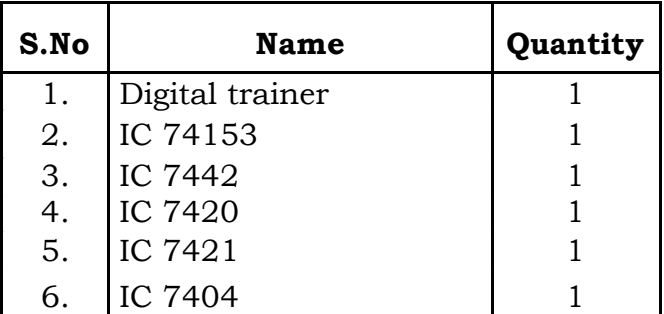

#### **Circuit Diagram :**

#### **Procedure :**

#### **Using Decoders :**

- 1. Obtain truth table from the given function
- 2. Realize the given function by using Decoders.
- 3. Connect the circuit according to step 2
- 4. Verify the truth table.

#### **Using Multiplexer :**

- 1. Obtain truth table from the given function.
- 2. Obtain canonical SOP from the given function.
- 3. Select size of the MUX depending on the no. of input variables.
- 4. Derive the implementation table.
- 5. Realize the given function by using MUX.
- 6. Connect the circuit according to step 5.
- 7. Verify the truth table.

#### **Result :**

The given function is realized by using decoders & multiplexers.

Dept. of ECE, Sir C.R. Reddy College of Engg. Eluru – 7 III/IV (B.E) ECE, I-SEM :: DIC Lab Manual

#### **Viva Questions:**

- 1. What is a MUX?
- 2. What are the applications of MUX?
- 3. What is a decoder?
- 4. What is the use of Enable input in Decoder?
- 5. What is the difference between MUX & DEMUX?
- 6. Realize full adder by using MUX.
- 7. Realize full subtractor by using Decoder.
- 8. Explain how a decoder can be used as a Demultiplexer?
- 9. Construct a parallel to serial converter using the MUX.
- 10. Construct a 64 x 1 MUX using 8 x 1 MUX.

Dept. of ECE, Sir C.R. Reddy College of Engg. Eluru - 7 III/IV (B.E) ECE, I-SEM :: DIC Lab Manual

#### **Pin Diagram of 74153 MUX :**

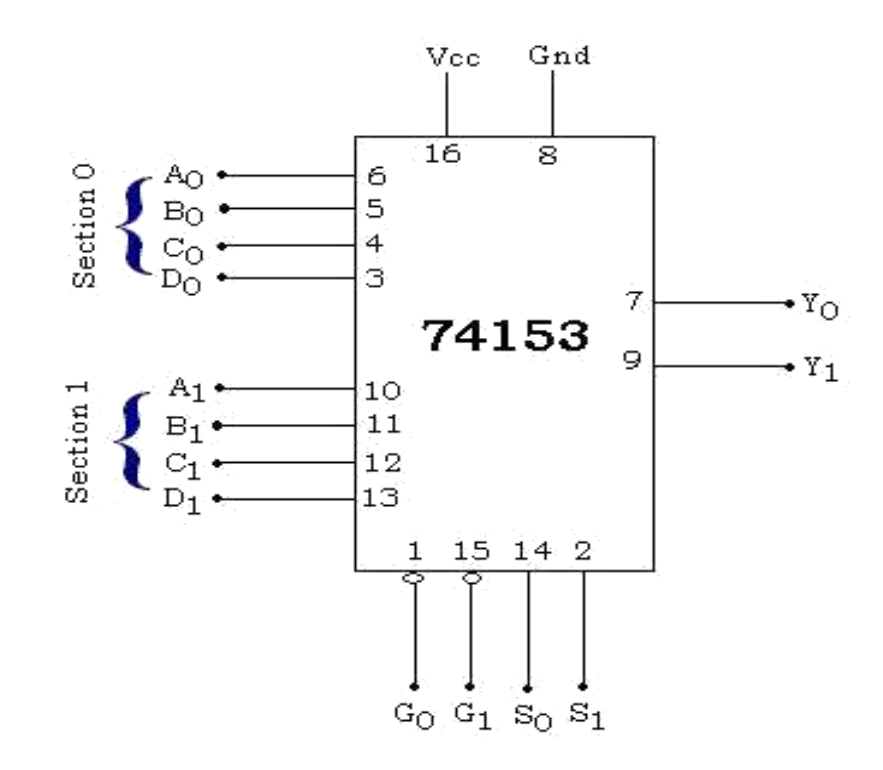

#### **Pin Diagram of 7442 DECODER :**

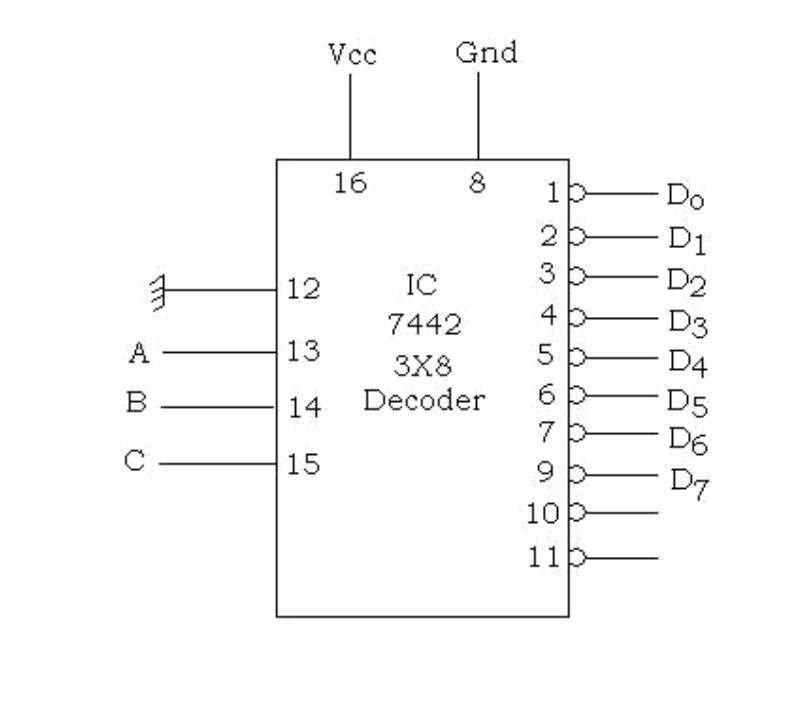

Dept. of ECE, Sir C.R. Reddy College of Engg. Eluru - 7 III/IV (B.E) ECE, I-SEM :: DIC Lab Manual

# **4-bit Ripple counter**

Dept. of ECE, Sir C.R. Reddy College of Engg. Eluru – 7 III/IV (B.E) ECE, I-SEM :: DIC Lab Manual

#### **5. 4-bit Ripple counter.**

**Aim :** To design Asynchronous ( Ripple) counter and verify the truth table.

#### **Apparatus and Components :**

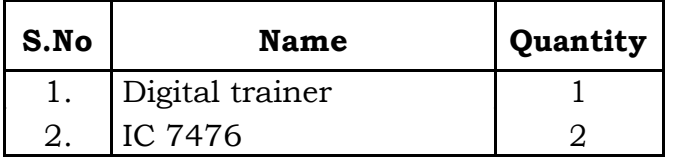

#### **Circuit Diagram :**

#### **Procedure :**

- 1. Ripple counter circuit is connected as shown in the circuit diagram.
- 2. 1Hz clock pulse is applied to the pin shown.
- 3. The outputs  $Q_0Q1Q2Q3$  are observed and verify the truth table.

#### **Result :**

Asynchronous counter is constructed and truth table is verified.

#### **Viva Questions :**

- 1. What is the purpose of the counter?
- 2. What is the difference between Synchronous and

Asynchronous Counters?

- 3. What is meant by "lockout" in counters?
- 4. What are the applications of the counters?
- 5. What is an excitation table?
- 6. What is the advantage of Ripple counter over Synchronous Counter?
- 7. What is the advantage of Synchronous counter over Ripple Counter?

Dept. of ECE, Sir C.R. Reddy College of Engg. Eluru – 7 III/IV (B.E) ECE, I-SEM :: DIC Lab Manual

### **– bit Ripple Counter Truth Table.**

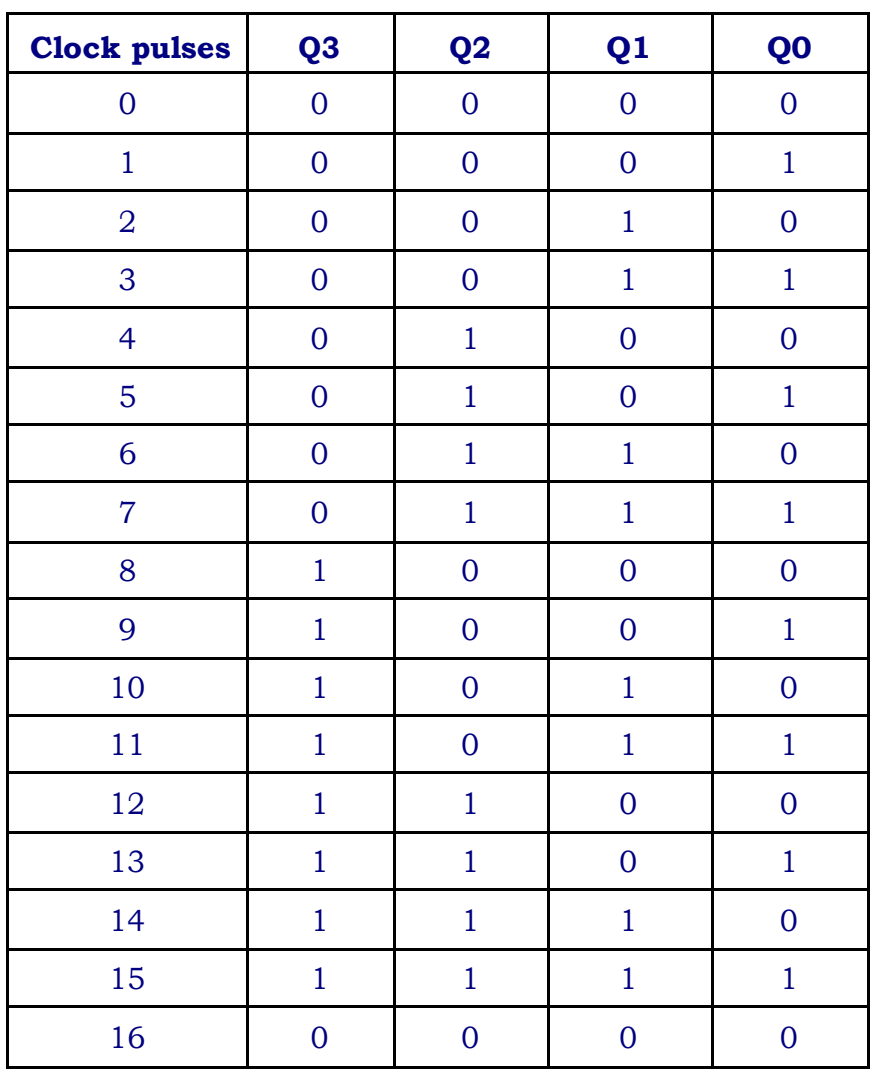

Dept. of ECE, Sir C.R. Reddy College of Engg. Eluru – 7 III/IV (B.E) ECE, I-SEM :: DIC Lab Manual

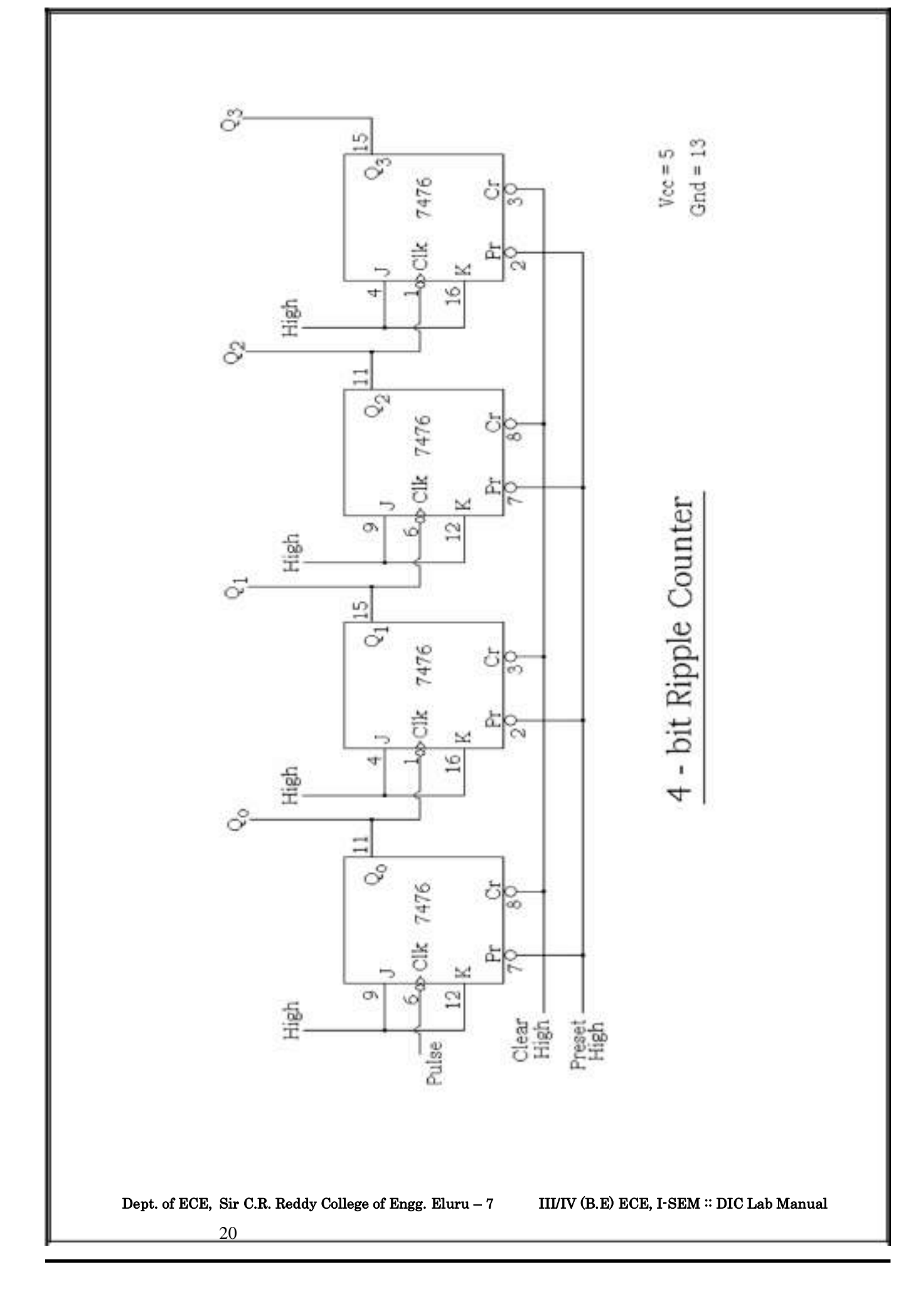

# **Mod-8 Synchronous Counter**

Dept. of ECE, Sir C.R. Reddy College of Engg. Eluru – 7 III/IV (B.E) ECE, I-SEM :: DIC Lab Manual

#### **6. Mod-8 Synchronous Counter.**

**Aim :** To design Mod-8 synchronous counter and verify the truth table.

#### **Apparatus and Components :**

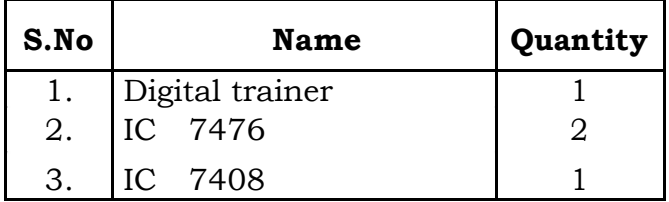

#### **Circuit Diagram :**

#### **Procedure :**

- 1. Mod- 8 Synchronous counter circuit is connected as shown in the circuit diagram.
- 2. 1Hz clock pulse is applied to the pin shown.
- 3. The outputs  $Q_0Q_1Q_2Q_3$  are observed and verify the truth table.

#### **Result :**

Mod - 8 Synchronous counter is constructed and truth table is verified.

#### **Viva Questions:**

- 1. What do you mean by the self starting type counter?
- 2. What do you mean by the modulus of a counter?
- 3. What is the difference between a BCD counter and Decade counter
- 4. What is the maximum modulus of a counter with 'n' flip-flops?
- 5. What are the invalid states in the BCD COUNTER?
- 6. What do you mean by a presettable counter?

Dept. of ECE, Sir C.R. Reddy College of Engg. Eluru – 7 III/IV (B.E) ECE, I-SEM :: DIC Lab Manual 22

#### **Mod-8 Synchronous Counter Truth Table :**

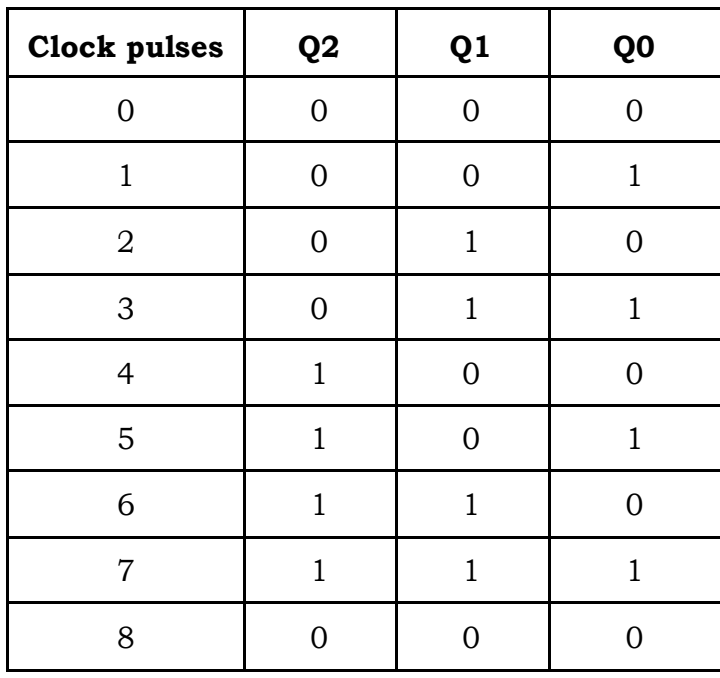

Dept. of ECE, Sir C.R. Reddy College of Engg. Eluru – 7 III/IV (B.E) ECE, I-SEM :: DIC Lab Manual

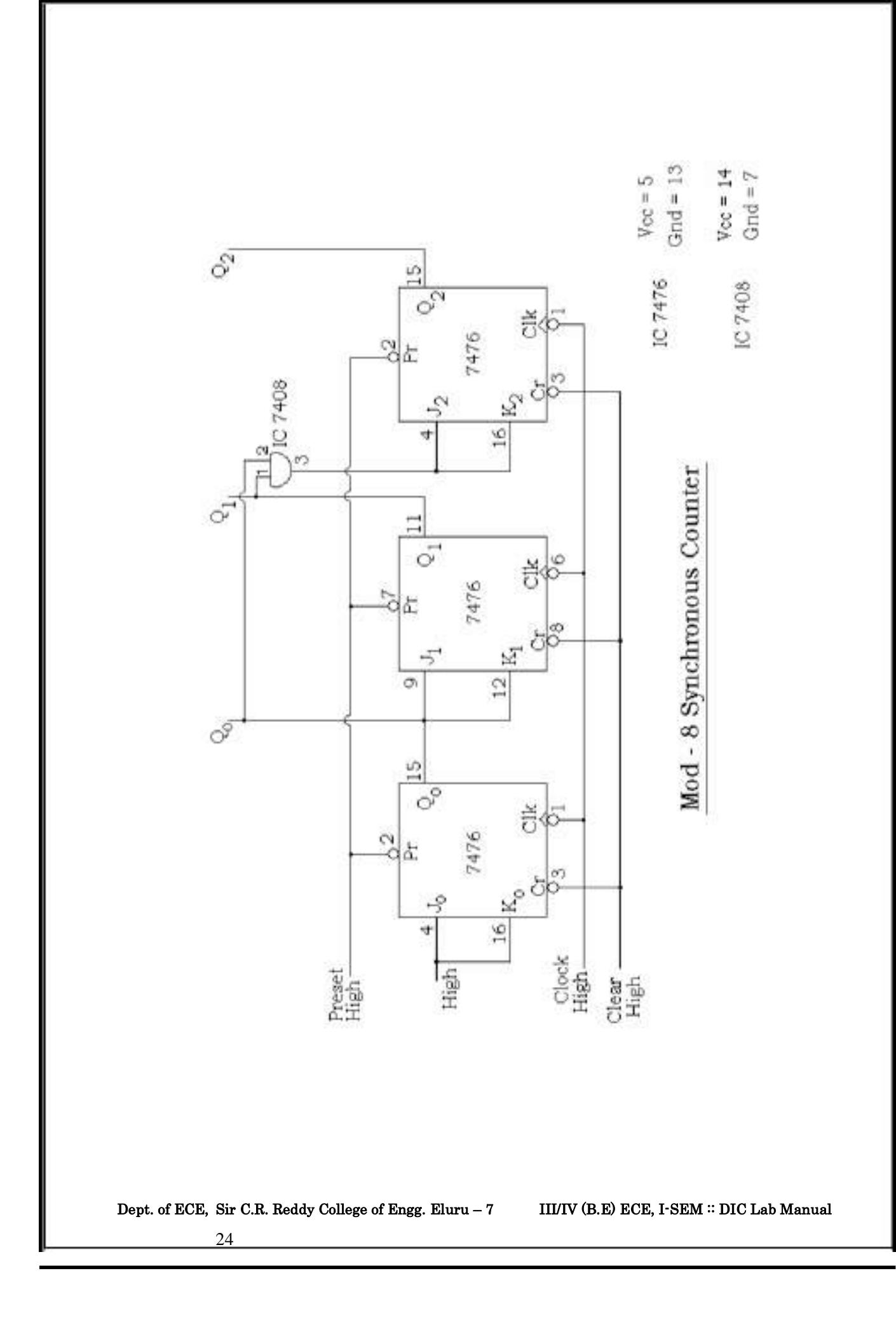

# **– bit Shift Register**

Dept. of ECE, Sir C.R. Reddy College of Engg. Eluru – 7 III/IV (B.E) ECE, I-SEM :: DIC Lab Manual

#### **7. 4 - bit Shift-Register**

**Aim :** To design 4-bit shift register and verify the operation of serial loading and parallel loading,

#### **Apparatus and Components :**

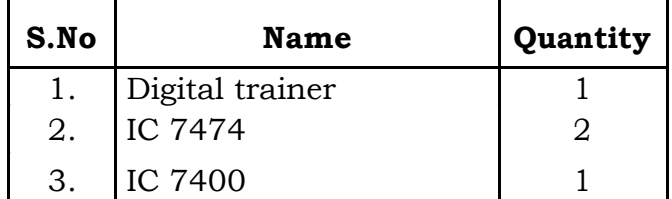

#### **Circuit Diagram :**

#### **Procedure :**

- 1. Connect the circuit as shown in fig.
- 2. For serial loading keep load low.
- 3. First clear all the flip-flops by supplying clear = low
- 4. First enter serial input one by one, through clock pulse; we will get parallel output at Q3Q2Q1Qo . After applying 4 clock pulses we will get serial output.
- 5. For parallel input keep load = high
- 6. Directly apply parallel input to  $Pr3, Pr2, Pr1, Pr0$ ; we will get parallel output at Q3Q2Q1Qo. After applying 4 clock pulses we will get serial output.
- **Result :** The operation of 4-bit shift register for serial loading and parallel loading is observed

#### **Viva Questions :**

- 1. What do you mean by shift register?
- 2. Explain the operation of a left shift register & a right shift register?
- 3. How will you use a shift register to multiply or divide a binary number by 2?
- 4. List the Shift Register ICs.
- 5. What is the difference between a register and shift register?
- 6. What is the difference between a ring counter and a Johnson counter
- 7. What is meant by universal shift register?
- 8. Explain the various modes in which the data can be entered or taken out from a register?

Dept. of ECE, Sir C.R. Reddy College of Engg. Eluru – 7 III/IV (B.E) ECE, I-SEM :: DIC Lab Manual 26

#### **4 – bit Shift Register Truth Table :**

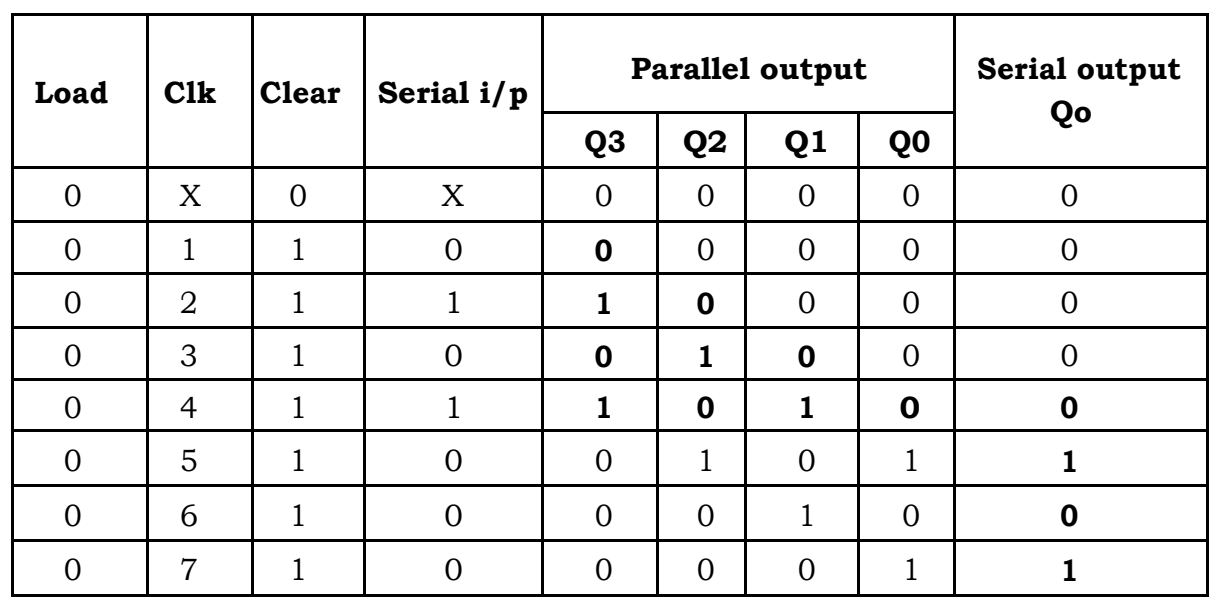

#### **Serial Input Serial Output / Parallel Output : The input is 1010.**

### Parallel input  $\rightarrow$  Parallel Output / Serial Output : The input is 1010.

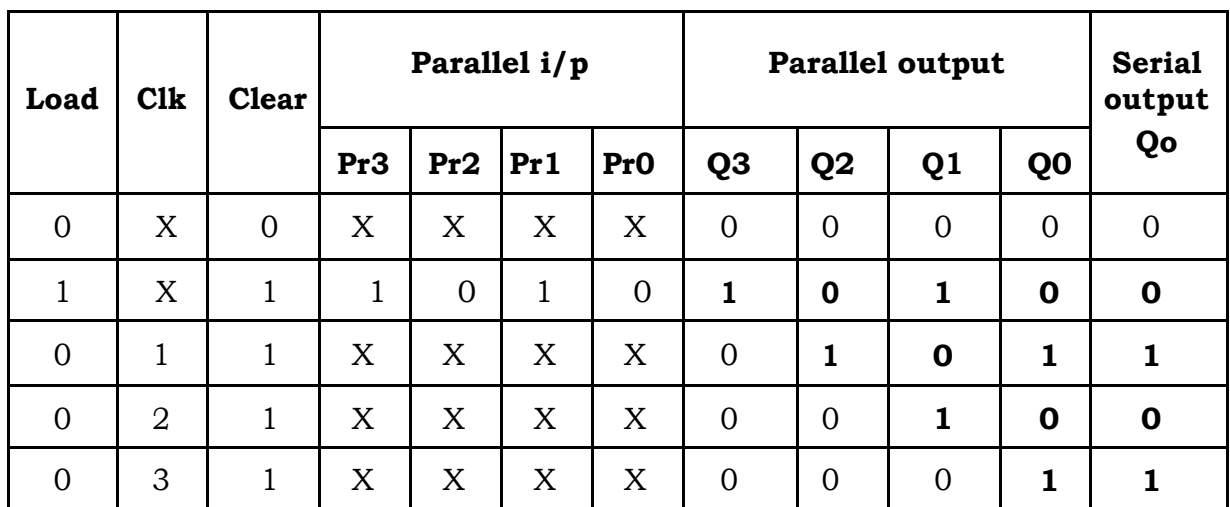

Dept. of ECE, Sir C.R. Reddy College of Engg. Eluru – 7 III/IV (B.E) ECE, I-SEM :: DIC Lab Manual

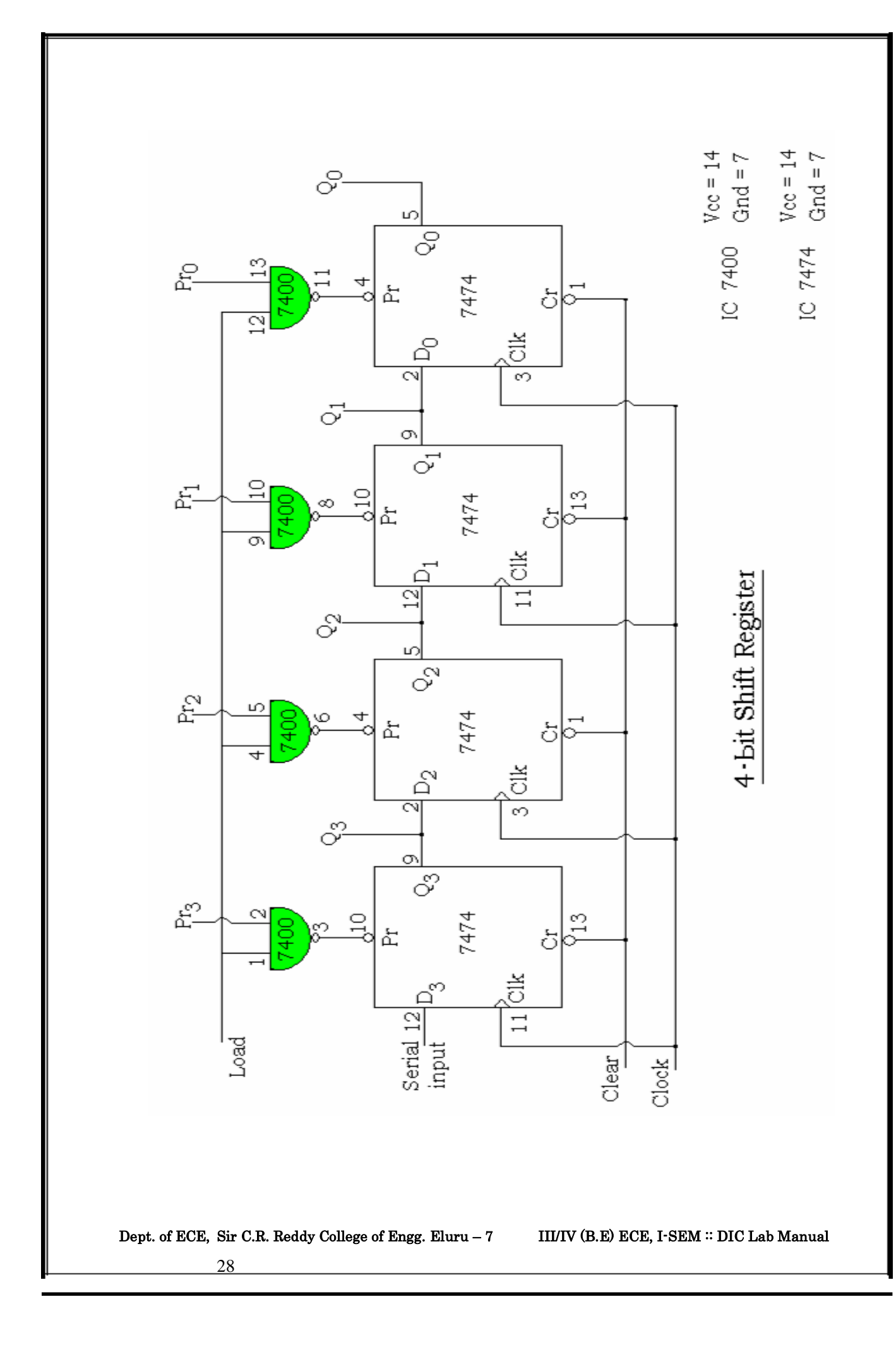

# **4 bit & 8-bit Binary Adders & Subtractors.**

Dept. of ECE, Sir C.R. Reddy College of Engg. Eluru – 7 III/IV (B.E) ECE, I-SEM :: DIC Lab Manual

#### **8. 4 bit & 8-bit Binary Adders & Subtractors.**

**Aim :** To construct and evaluate 4 bit and 8 bit adders and subtractors

#### **Apparatus and Components :**

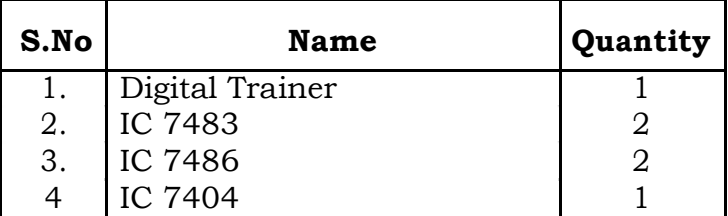

#### **Circuit Diagram :**

# **Procedure :**

#### **Adders:**

- 1. The circuit is connected as shown in fig.
- 2. Apply two 4 bit positive numbers A and B, observe the output.
- 3. Verify the truth table.
- 4. Repeat above steps for 8 bit adders also.

#### **Subtractors :**

- 1. The circuit is connected as shown in fig
- 2. Apply two 4 bit positive numbers A and B represented in sign magnitude form, observe output which is also in sign magnitude form,
- 3. Verify the truth table

#### **Result :**

The truth tables for 4 bit & 8 bit full adders and subtractors are verified

#### **Viva Questions :**

- 1. Describe the operation performed by the following circuits a) Half-Adder, b) Full-Adder, c) Half-Subtractor, d) Full-Subtractor.
- 2. What is the difference between ripple carry adder and look ahead carry adder.
- 3. Compare serial and parallel binary adders.
- 4. How many full adders are required to construct a 4-bit parallel binary adder/subtractor.
- 5. Design a half adder using only NOR gates
- 6. Draw the block diagram of full adder by using half-adders
- 7. Design a full adder using only NAND gates.
- 8. Draw a circuit for adding BCD numbers and discuss its working.
- 9. What are the rules for mod-2 addition?
- 10. What are the rules for excess-3 addition?

Dept. of ECE, Sir C.R. Reddy College of Engg. Eluru – 7 III/IV (B.E) ECE, I-SEM :: DIC Lab Manual

### **Truth Table :**

#### **4 – bit Binary Subtractor :**

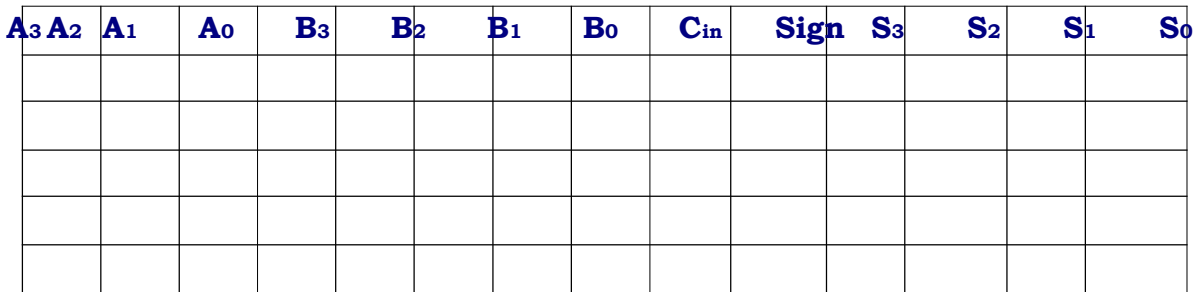

### **4 – bit Binary Adder :**

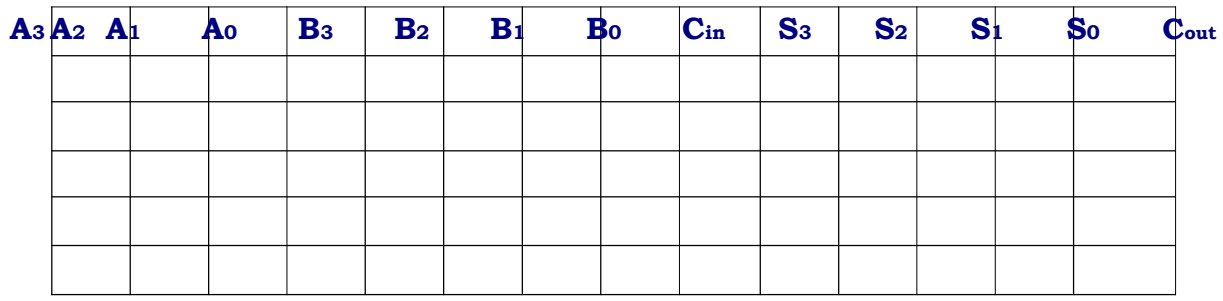

## **8 – bit Binary Adder :**

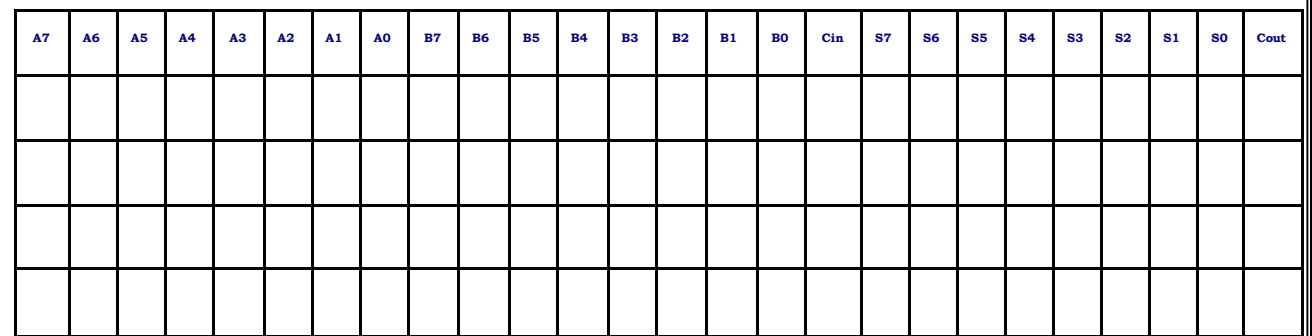

Dept. of ECE, Sir C.R. Reddy College of Engg. Eluru - 7 III/IV (B.E) ECE, I-SEM :: DIC Lab Manual 31

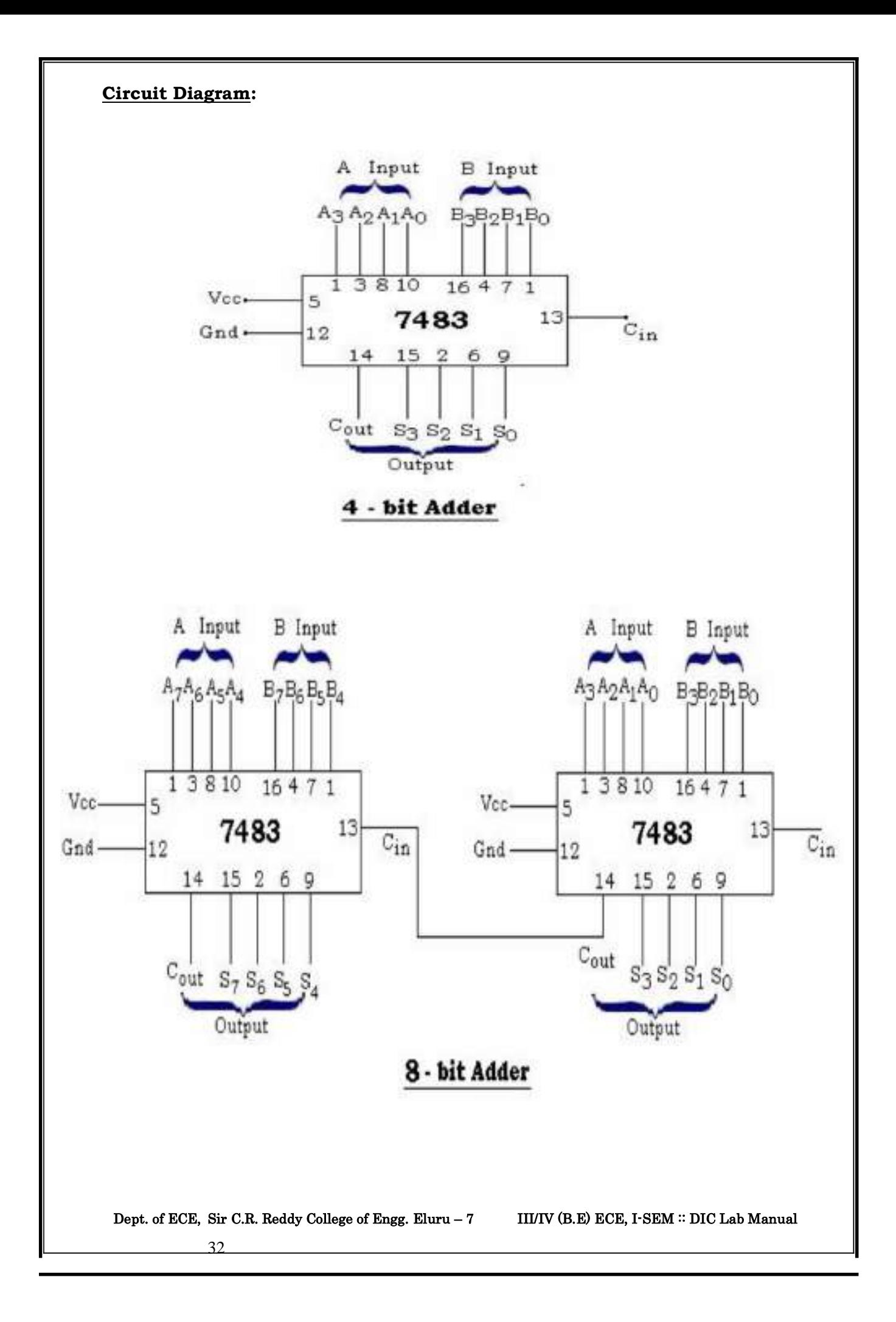

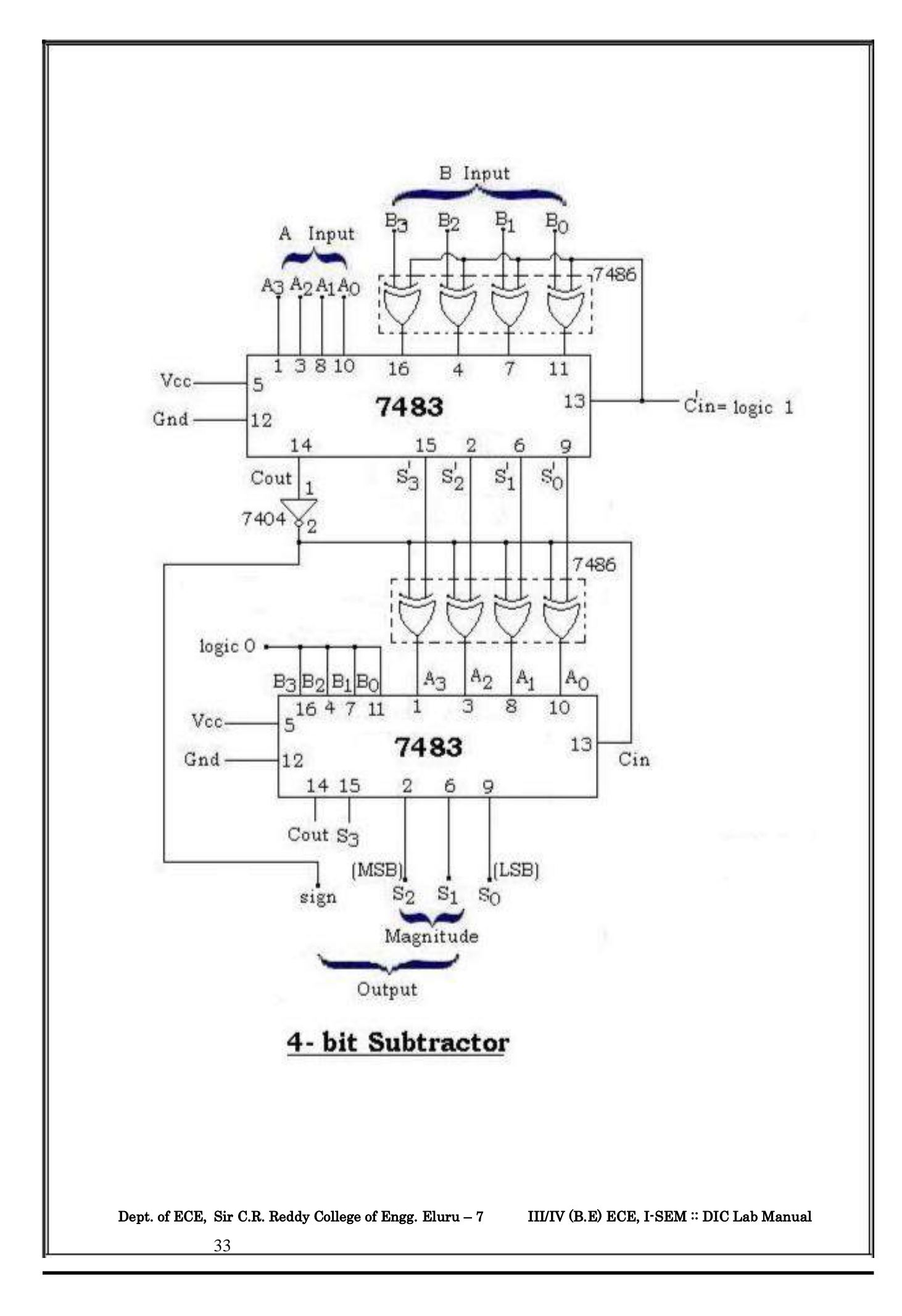

# **Seven Segment Display**

Dept. of ECE, Sir C.R. Reddy College of Engg. Eluru – 7 III/IV (B.E) ECE, I-SEM :: DIC Lab Manual

#### **9. Seven Segment Display**

**Aim :** To study BCD to Seven - Segment decoder.

#### **Apparatus and Components :**

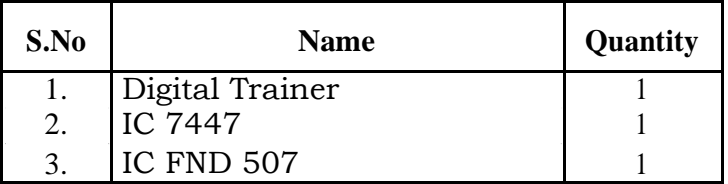

#### **Circuit Diagram :**

#### **Procedure :**

- 1. Set up the Ckt as shown in fig.
- 2. Apply logic '0' level to LT and observe the seven segments of the LED. All the segments must be ON.
- 3. Apply logic '0' level to BI/RBO and observe the seven segments of the LED. All the segments must be OFF.
- 4. Apply logic '1' to LT and RBI and observe the number displayed on the LED for all the inputs 0000 through 1111. This is the normal decoding mode.
- 5. Apply logic '1' to LT and logic '0' to RBI, and observe the BI/RBO output and the number displayed on the LED for all the inputs 0000 through 1111. This is the normal decoding mode with zero blanking.

#### **The functions of LT, RBI, RBO and BI are given below.**

**LT** This is called the LAMP TEST terminal and is used for segment testing. If it is connected to logic '0' level, all the segements of the display connected to the decoder will be ON. For normal decoding operation, this terminal is to be connected to logic '1' level.

**RBI** For normal decoding operation, this is connected to logic '1' level. If it is connected to logic '0', the segment outputs will generate the data for normal 7-segment decoding, for all BCD inputs except Zero. Whenever the BCD inputs correspond to Zero, the 7-segment display switches off. This is used for zero blanking in multi-digit displays.

**BI** If it is connected to logic '0' level, the display is switched-off irrespective of the BCD inputs. This is used for conserving the power in multiplexed displays.

**RBO** This output is used for cascading purposes and is connected to the RBI terminal of the succeeding stage.

#### **Result :**

The operation of BCD to SEVEN SEGMENT display is verified.

Dept. of ECE, Sir C.R. Reddy College of Engg. Eluru – 7 III/IV (B.E) ECE, I-SEM :: DIC Lab Manual

**Truth Table :**

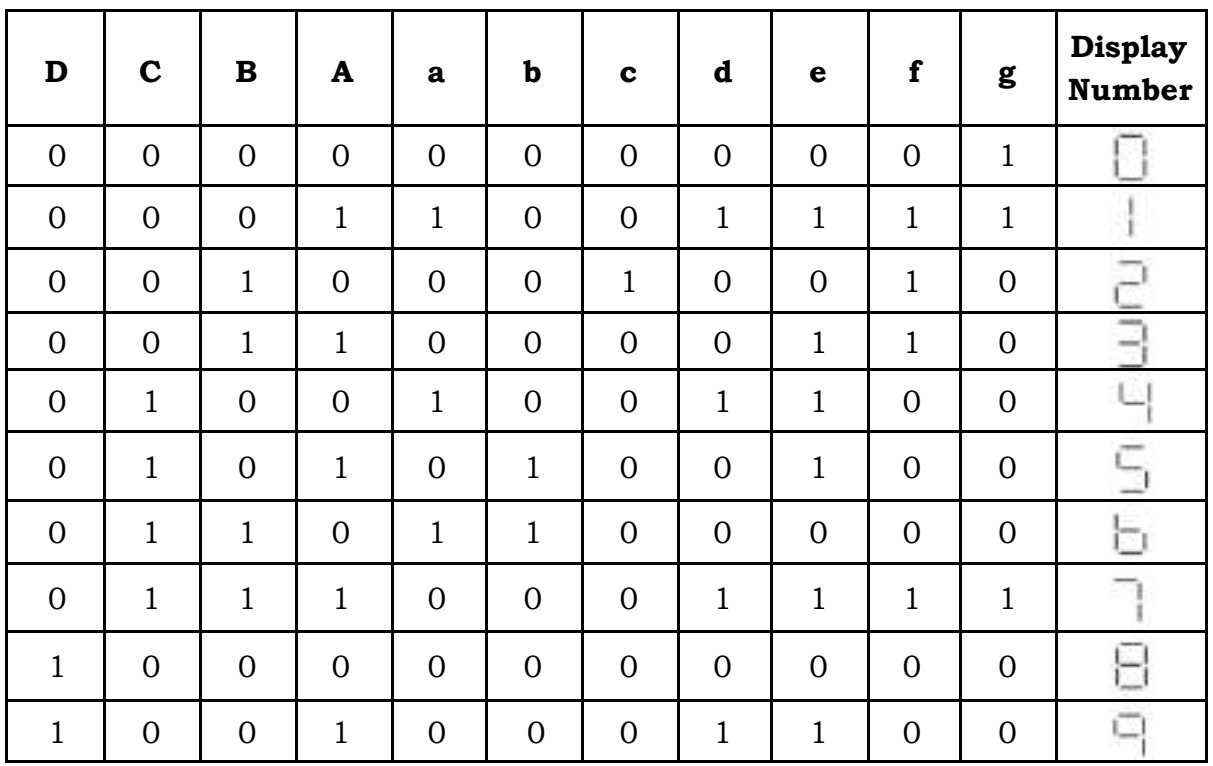

#### **Viva Questions :**

- 1. What are the applications of seven segment display?
- 2. Can you use the segments outputs of 7448 decoder directly to drive a 7-Segment LED? If not suggest a suitable interface
- 3. What is the difference between common anode & common cathode display?
- 4. Describe the operation performed by the decoder?
- 5. What is the function of RBI input?
- 6. What is the number of inputs and outputs of a decoder that accepts 64 different input combinations?
- 7. Explain how a BCD to Decimal decoder can be used as a 3 to 8 decoder.
- 8. What is the function of LT input?
- 9. What is the function of BI/RBO pin?

Dept. of ECE, Sir C.R. Reddy College of Engg. Eluru - 7 III/IV (B.E) ECE, I-SEM :: DIC Lab Manual

### **Circuit Diagram**

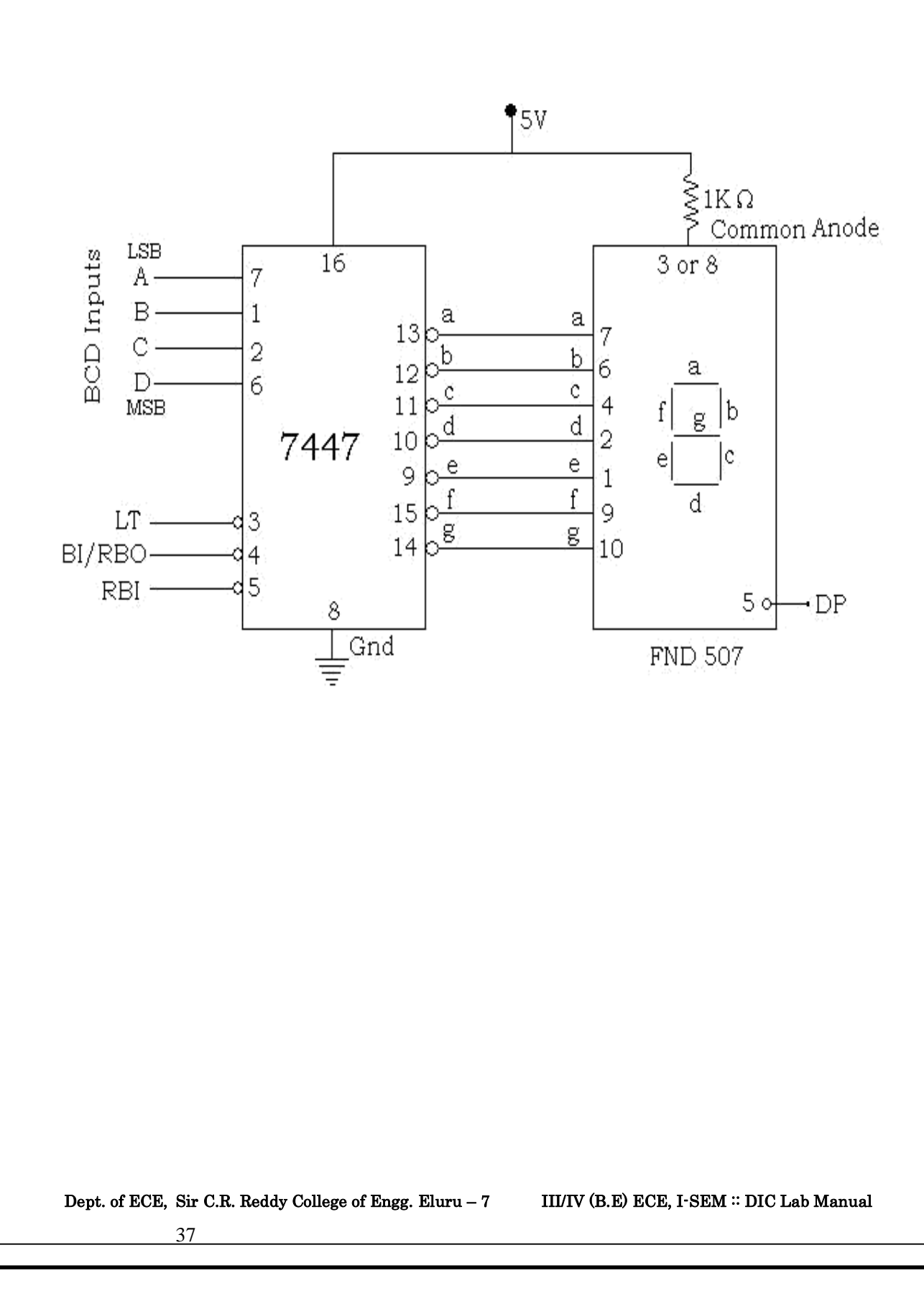

# **Priority Encoding using 74LS148.**

Dept. of ECE, Sir C.R. Reddy College of Engg. Eluru – 7 III/IV (B.E) ECE, I-SEM :: DIC Lab Manual

#### **10. Priority Encoding using 74LS148.**

**Aim :** To study octal to binary encoder.

#### **Apparatus and Components :**

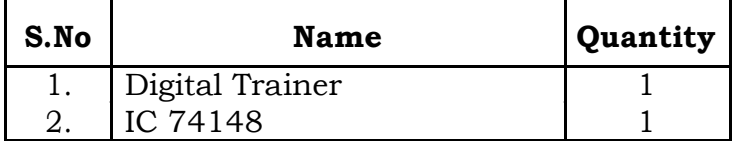

**Circuit Diagram :**

#### **Procedure :**

- 1. Connect as per the Ckt diagram.
- 2. Apply high value to (pin 10) octal input zero remaining all seven octal inputs to low value (0) observe the output, CBA = 111
- 3. Repeat the step 2; up to 7 octal inputs and observe the outputs
- 4. Verify practically the given tabular form.

#### **Result :**

The operation of octal to binary encoder is verified.

#### **Viva Questions :**

- 1. How does a priority encoder differ from an ordinary encoder?
- 2. What is use of the ENABLE input in an encoder?
- 3. Describe the operation performed by the encoder
- 4. Draw the circuit of decimal to BCD encoder

Dept. of ECE, Sir C.R. Reddy College of Engg. Eluru – 7 III/IV (B.E) ECE, I-SEM :: DIC Lab Manual

**Circuit Diagram :**

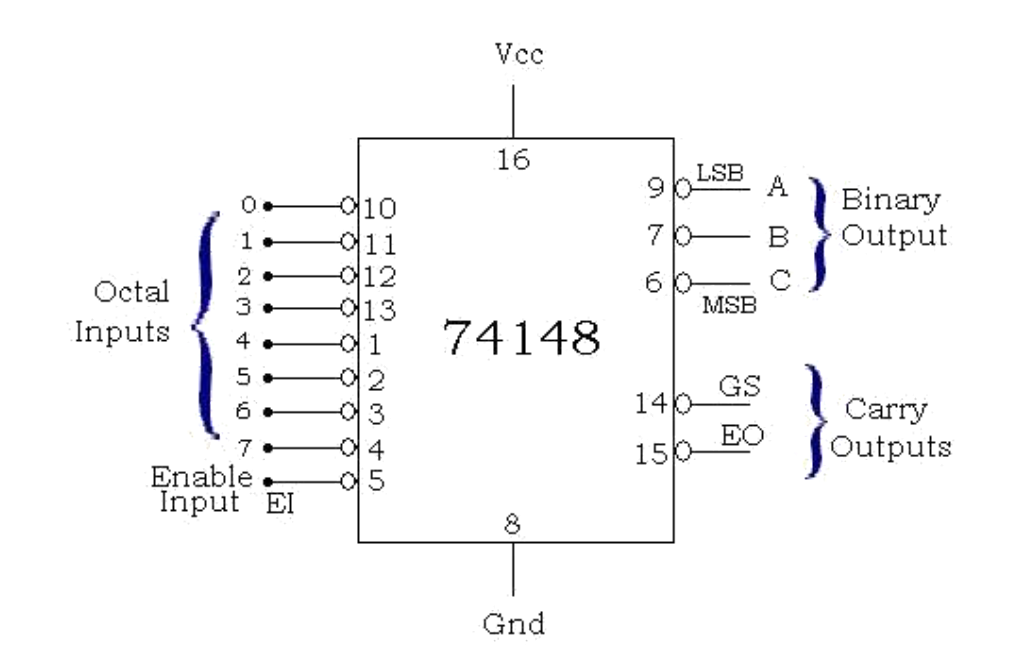

### **Truth Table :**

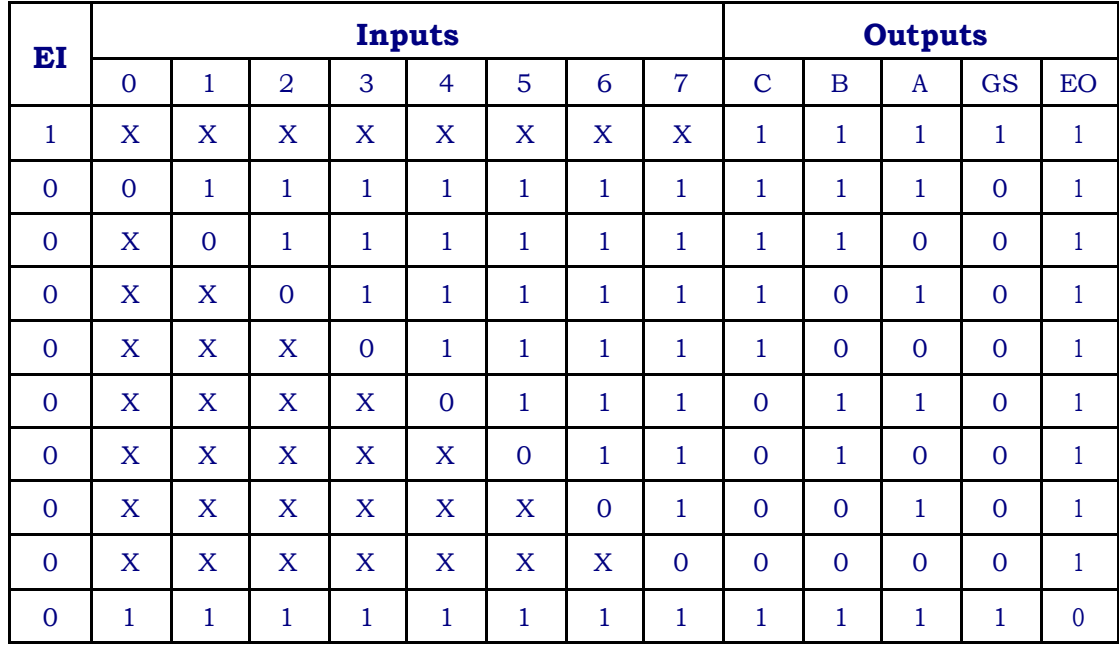

Dept. of ECE, Sir C.R. Reddy College of Engg. Eluru – 7 III/IV (B.E) ECE, I-SEM :: DIC Lab Manual

# **Arithmetic & Logic Unit**

Dept. of ECE, Sir C.R. Reddy College of Engg. Eluru – 7 III/IV (B.E) ECE, I-SEM :: DIC Lab Manual

#### **11. Arithmetic & Logic Unit**

**Aim :** To study arithmetic logic unit for performing the Logical & Arithmetic operations .

#### **Apparatus and Components :**

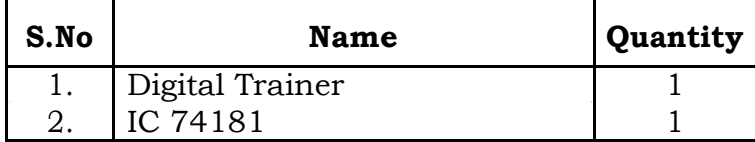

#### **Circuit Diagram :**

#### **Procedure :**

#### **Logical Operations :**

- 1. Setup the circuit of 74181 IC for logical operation (M=1)
- 2. Apply the signals at the selection lines one by one.
- 3. Verify the logical operations performed on two binary data inputs A & B

#### **Arithmetic Operations :**

1. Setup the circuit for arithmetic operation (M=O)

#### **a) Addition :**

Refer line (9) of table; apply 1001 signals at selection lines. For data inputs A&B, observe the outputs at  $C_{n+4}$ , F3, F2, F1 and F0 for a) Cn = 1 (no carry) and b) Cn = 0 (with carry). The results will be a 5-bit binary word expressed as  $C_{n+4}$  F3 F2 F1 F0.

#### **b) Subtraction:**

Refer line (6) of table; apply 0110 at the selection lines. For data inputs A and B observe the out puts at  $C_{n+4}$ , F3, F2, F1 and F0 for

(a)  $Cn = 1$ (no carry) and (b)  $Cn = o$  (with carry). The result is expressed in sign-magnitude form. The  $C_{n+4}$  outputs give the sign; it is 0 for positive result and 1 for negative result. F3 F2 F1 F0 gives the magnitude, directly for positive result, and in 2's complement form for negative result.

**Result :** The operation of ALU is verified.

Dept. of ECE, Sir C.R. Reddy College of Engg. Eluru – 7 III/IV (B.E) ECE, I-SEM :: DIC Lab Manual 42

#### **Circuit Diagram :**

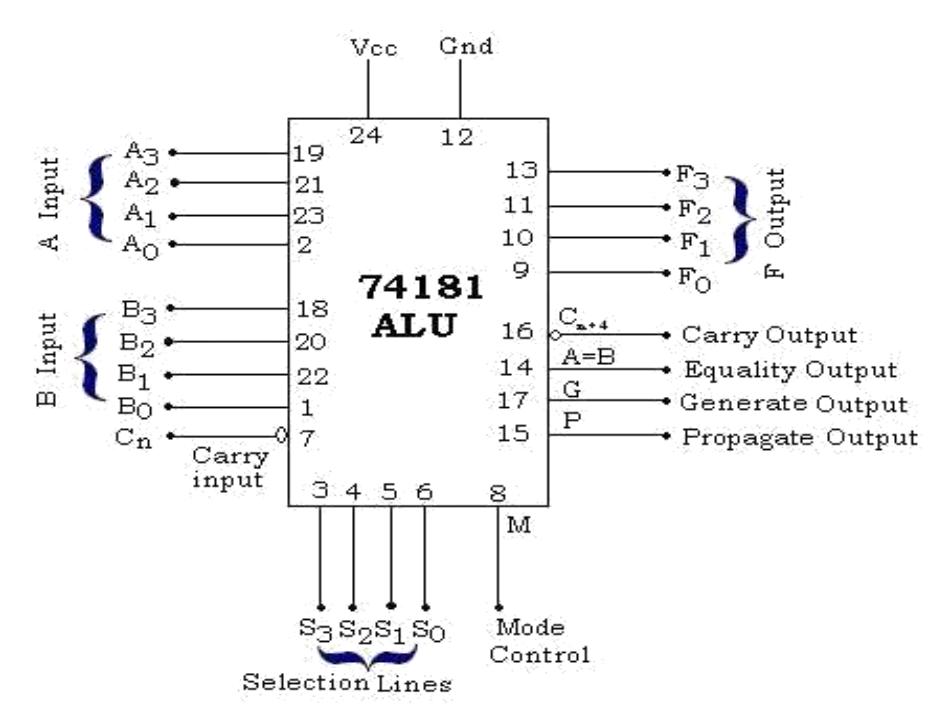

### **Function Table :**

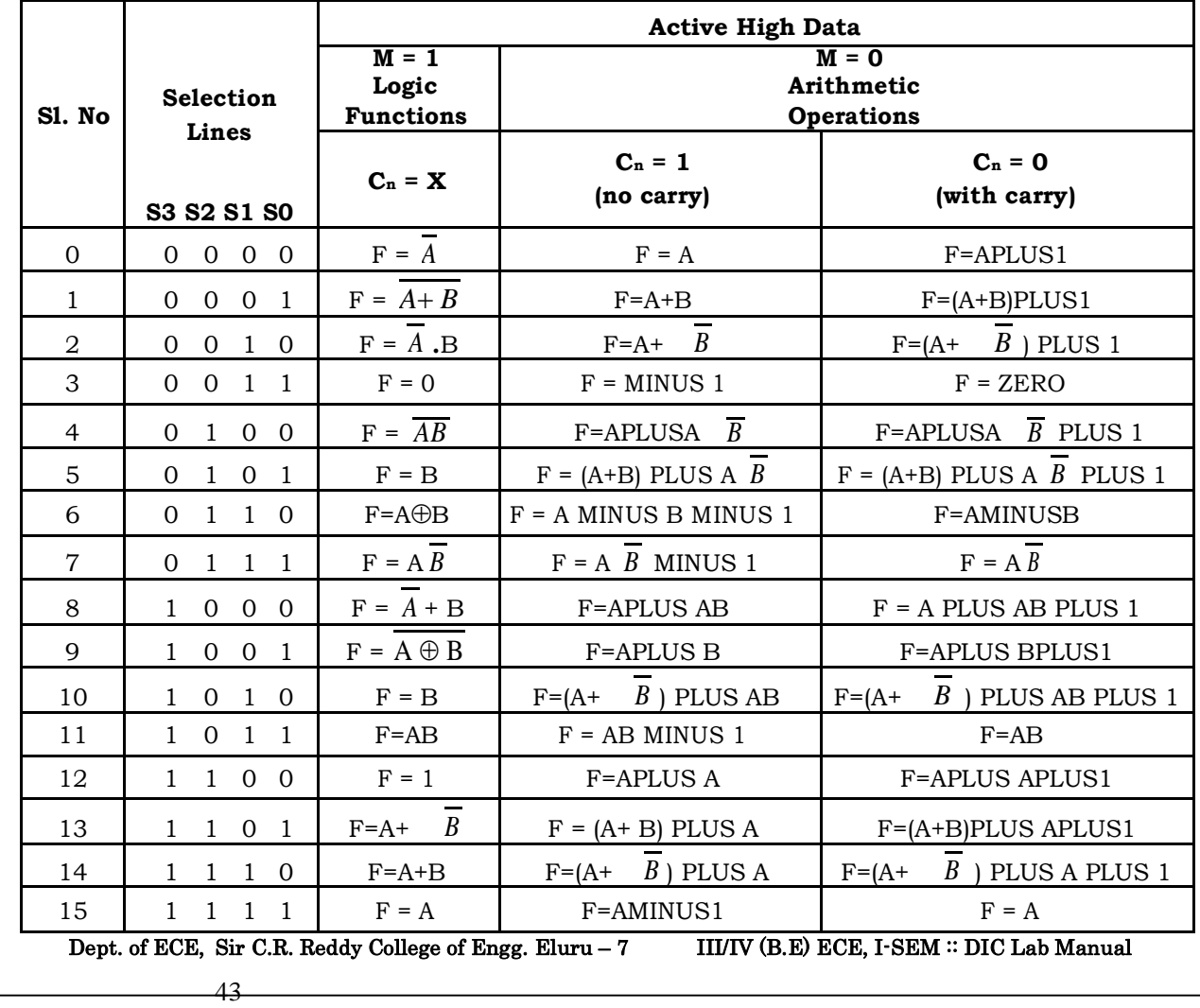

# **Semi-Conductor Memory.**

Dept. of ECE, Sir C.R. Reddy College of Engg. Eluru – 7 III/IV (B.E) ECE, I-SEM :: DIC Lab Manual

#### **12. Semi-Conductor Memory.**

**Aim:** To verify Read and Write operations of memory IC 7489 RAM.

### **Apparatus and Components :**

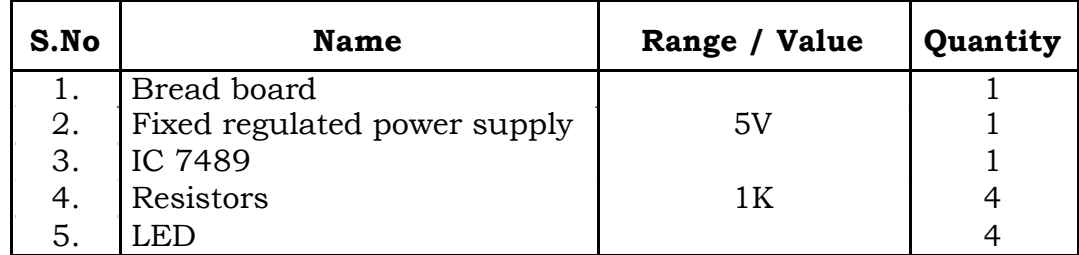

#### **Circuit Diagram:**

#### **Procedure:**

#### **To Write into any memory location:**

- 1. Connect the circuit as shown in fig.
- 2. Apply the address of the chosen memory location at the address I/P terminals.
- 3. Apply the data to be stored at the data I/P terminals.
- 4. Apply Logic 0 at the  $R/\overline{W}$  line.
- 5. Change CE from logic 1 to logic 0.

#### **To Read from any memory location:**

- 1. Connect the circuit as shown in fig.
- 2. Apply the address of the chosen memory location at the address I/P terminals.
- 3. Apply Logic 1 at the  $R/\overline{W}$  line.
- 4. Change CE from logic 1 to logic 0.

**Result:** Read and Write operations of memory are verified.

#### **Viva Questions:**

- 1. What is a RAM?
- 2. What is a ROM?
- 3. What do you mean by PROM?
- 4. What do you mean by EPROM?
- 5. What are the merits and demerits of Dynamic memory over Static memory?
- 6. What is the difference between volatile memory and nonvolatile memory?
- 7. What is the difference between sequential access and random access?
- 8. What is meant by refreshing of the memory?
- 9. Describe the advantages of an EEPROM over an EPROM
- 10. How many address inputs, Data inputs and Data outputs are required for a 32K x 12 Memory?
- 11. Define access time of a memory?

Dept. of ECE, Sir C.R. Reddy College of Engg. Eluru – 7 III/IV (B.E) ECE, I-SEM  $::$  DIC Lab Manual

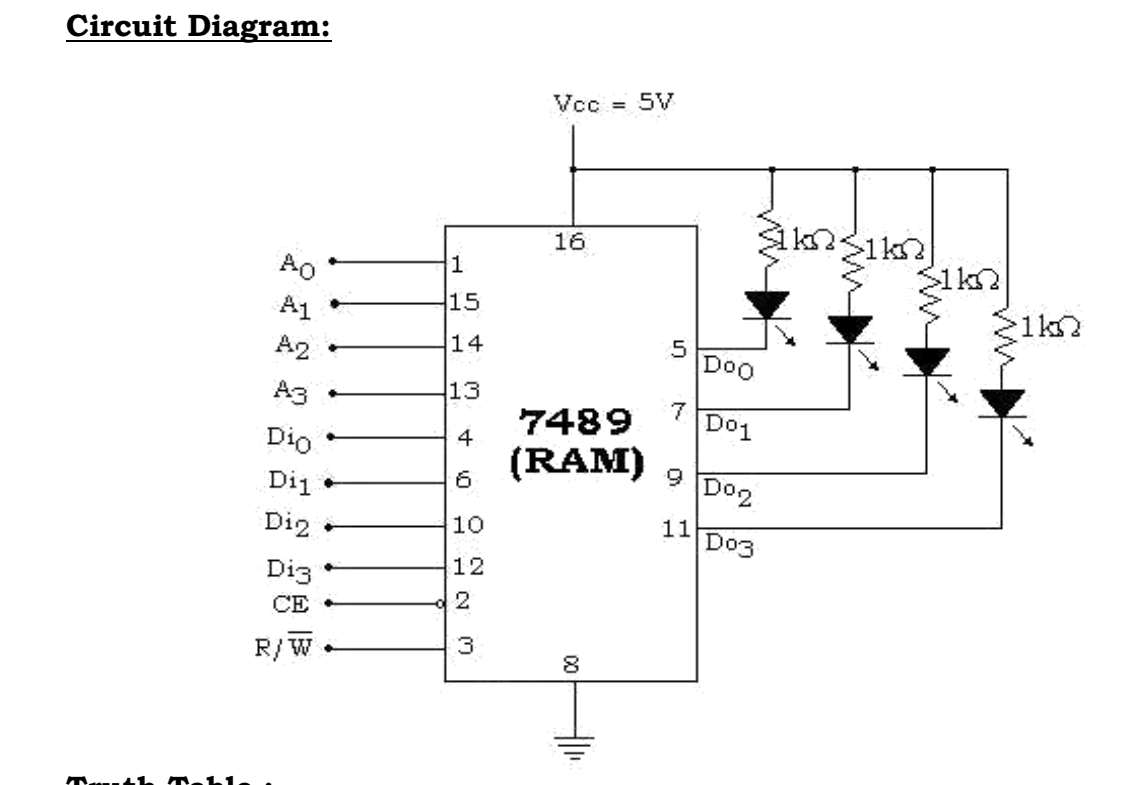

### **Truth Table :**

#### **For WRITE Operation**

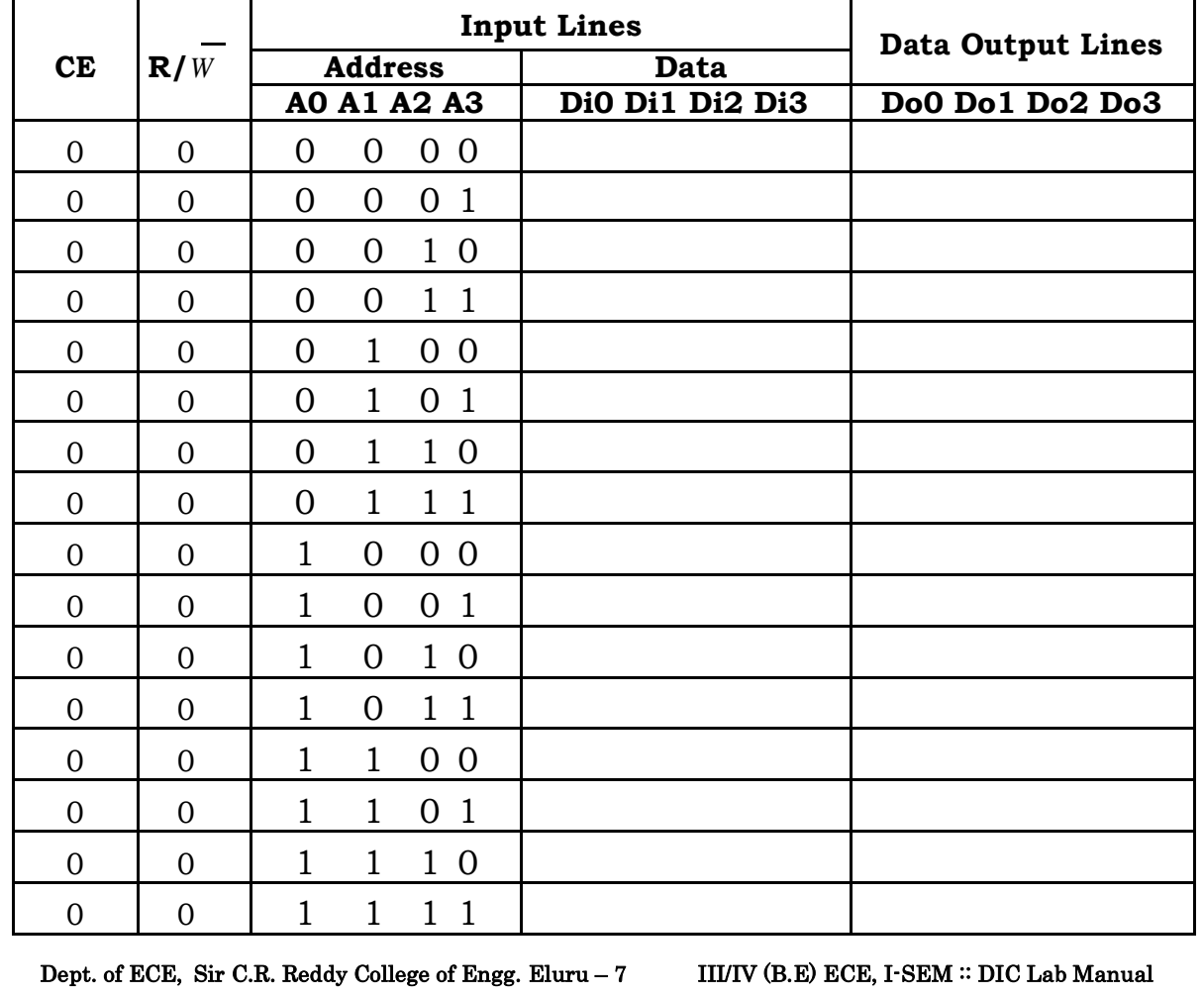

#### **For READ Operation**

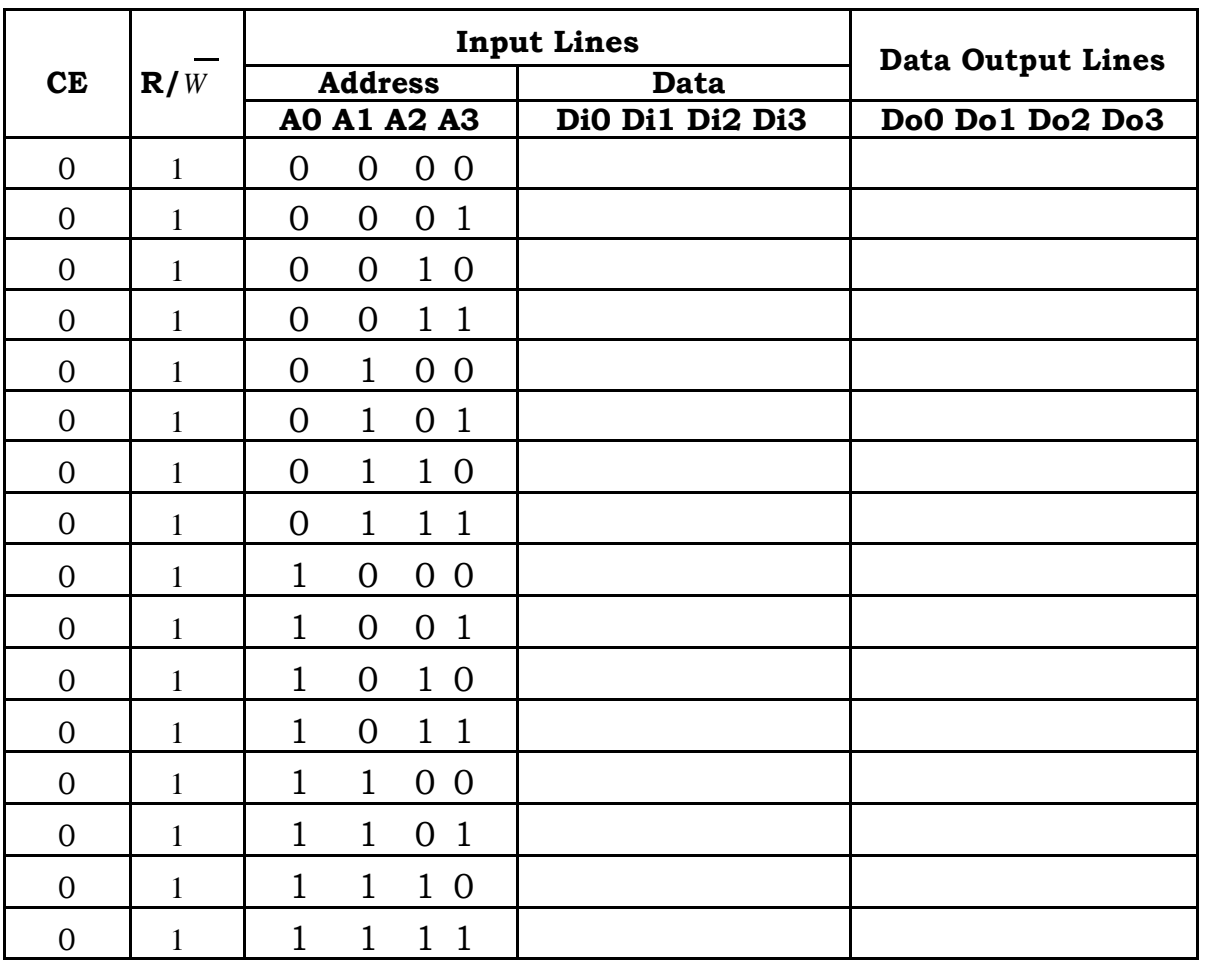

Dept. of ECE, Sir C.R. Reddy College of Engg. Eluru – 7 III/IV (B.E) ECE, I-SEM :: DIC Lab Manual

# **Applications of Multiplexer.**

Dept. of ECE, Sir C.R. Reddy College of Engg. Eluru – 7 III/IV (B.E) ECE, I-SEM :: DIC Lab Manual

#### **13. Applications of Multiplexer.**

**AIM:** To verify the applications of multiplexer as i) Parallel to serial data converter. ii) Even and odd parity generator.

#### **APPARATUS and COMPONENTS:**

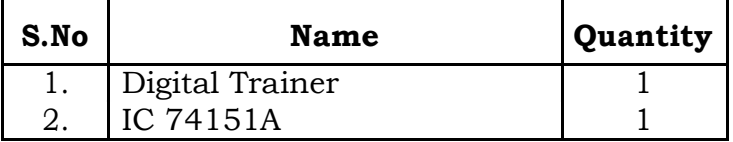

#### **CIRCUIT DIAGRAM:**

#### **PROCEDURE:**

#### **Parallel to Serial data converter:**

- 1. Select size of the multiplexer depending on the number of parallel inputs.
- 2. Connect the circuit as shown in the fig.
- 3. Apply logic '0' at the strobe input line.
- 4. Apply parallel data at the inputs of the multiplexer.
- 5. Apply 000 signals at the selection lines. In this case, the output of the multiplexer will be Ao.
- 6. Vary the signals at the selection lines from 001 to 111. Depending upon the code applied at the selection lines, one

out of the parallel data A1,A2......A7 is selected and transmitted to the output line.

#### **Even parity generator:**

- 1. Connect the circuit as shown in fig.
- 2. Prepare truth table for a three input even parity generator.
- 3. Apply even parity bits at the inputs of the multiplexer
- 4. Apply a 3-bit data word to the select terminals and observe the output.
- 5. Even parity of the data word is available at pin 5 and odd parity is available at pin 6.
- **RESULT:** Application of multiplexer is observed as a parallel to serial data converter and even / odd parity generator.

Dept. of ECE, Sir C.R. Reddy College of Engg. Eluru – 7 III/IV (B.E) ECE, I-SEM :: DIC Lab Manual 49

#### **Truth Tables :**

**Parallel To Serial Data Converter :**

#### **Parallel Data : ( A<sup>7</sup> A<sup>6</sup> A<sup>5</sup> A<sup>4</sup> A<sup>3</sup> A<sup>2</sup> A<sup>1</sup> A<sup>0</sup> ) =**

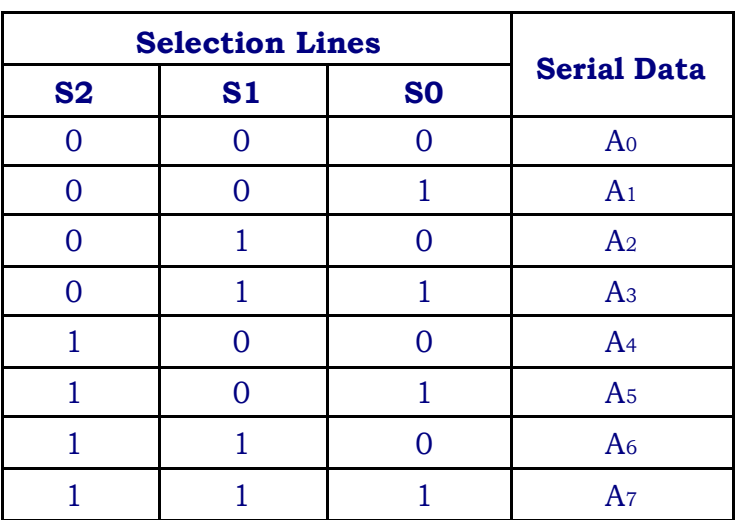

### **Even / Odd Parity Generator :**

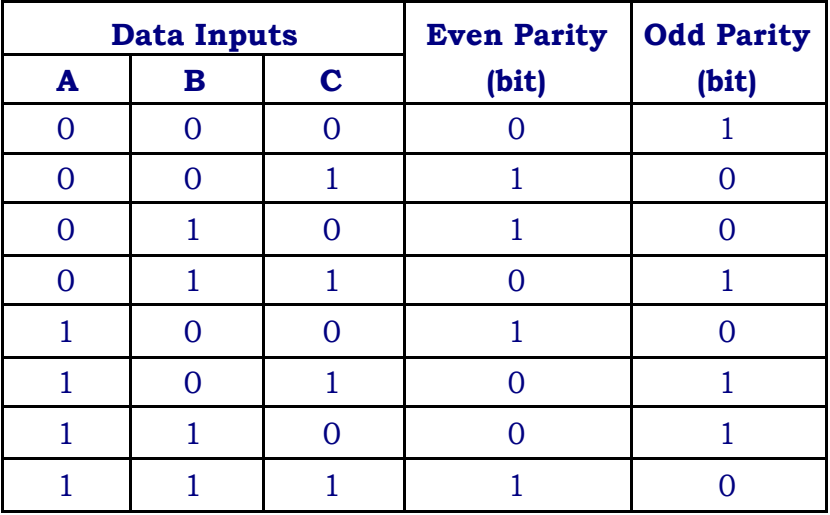

Dept. of ECE, Sir C.R. Reddy College of Engg. Eluru – 7 III/IV (B.E) ECE, I-SEM :: DIC Lab Manual

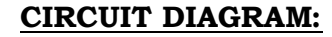

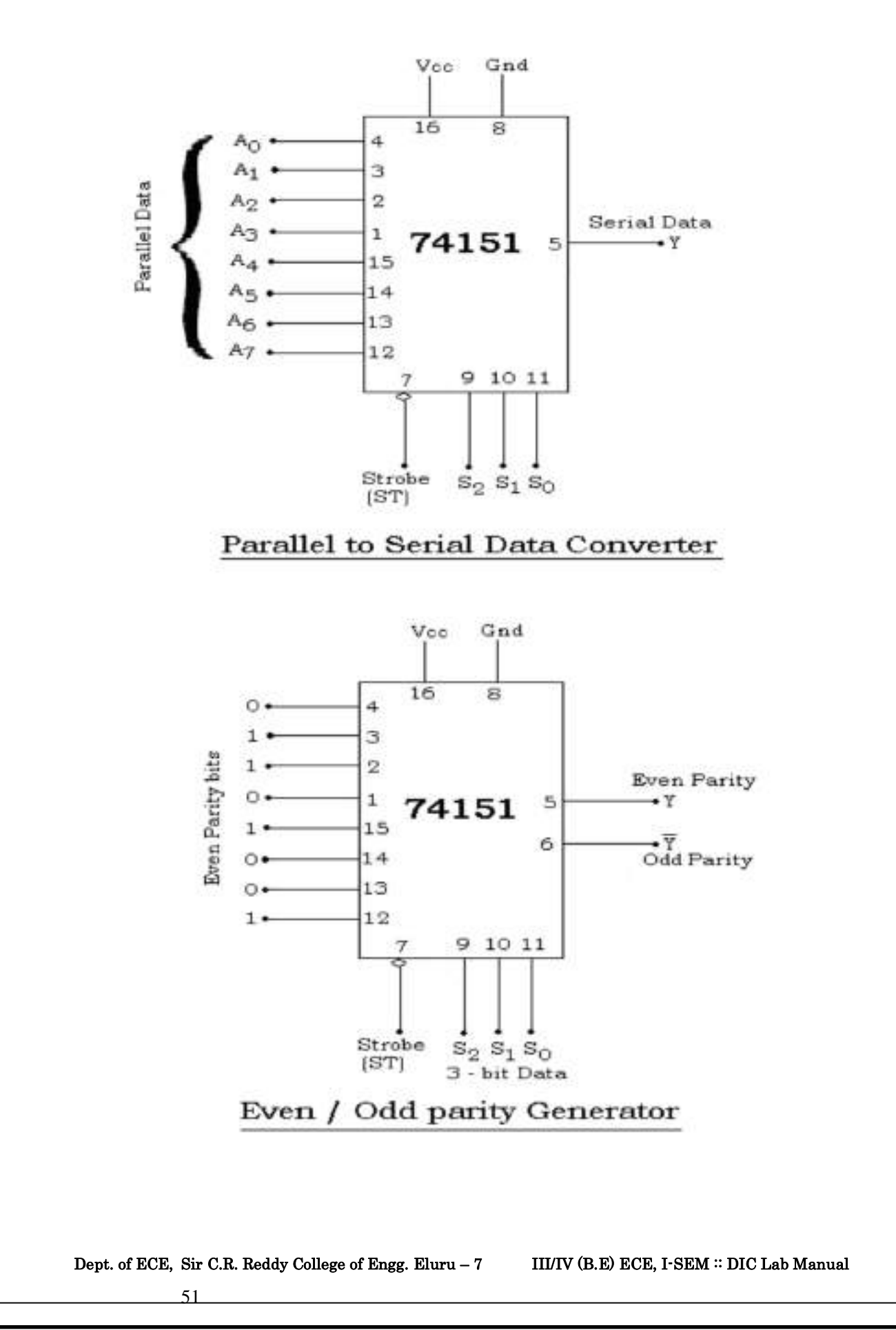

# **– bit Magnitude Comparator**

Dept. of ECE, Sir C.R. Reddy College of Engg. Eluru – 7 III/IV (B.E) ECE, I-SEM :: DIC Lab Manual

#### **14. 4 – Bit Magnitude Comparator**

AIM: To Compare two 4 – bit binary Numbers.

#### **APPARATUS and COMPONENTS:**

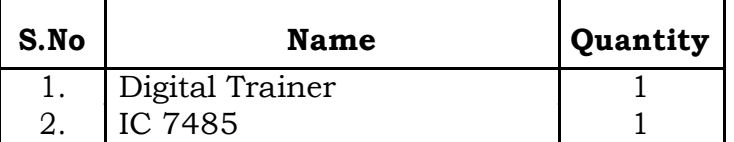

#### **CIRCUIT DIAGRAM:**

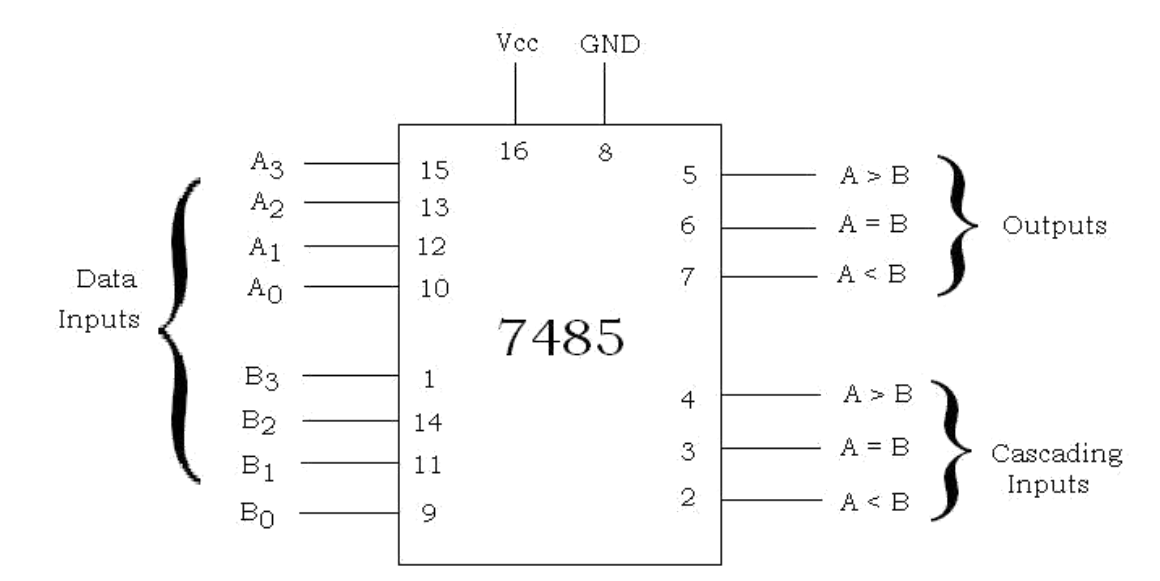

#### **PROCEDURE:**

- 1. The circuit is connected as shown in fig.
- 2. Apply two 4 bit binary numbers A and B, observe the output.
- 3. Verify the truth table.
- 4. Repeat the above steps for different inputs.

**RESULT:** The magnitude of two 4 – bit binary numbers are compared.

Dept. of ECE, Sir C.R. Reddy College of Engg. Eluru - 7 III/IV (B.E) ECE, I-SEM :: DIC Lab Manual

#### **Function Table :**

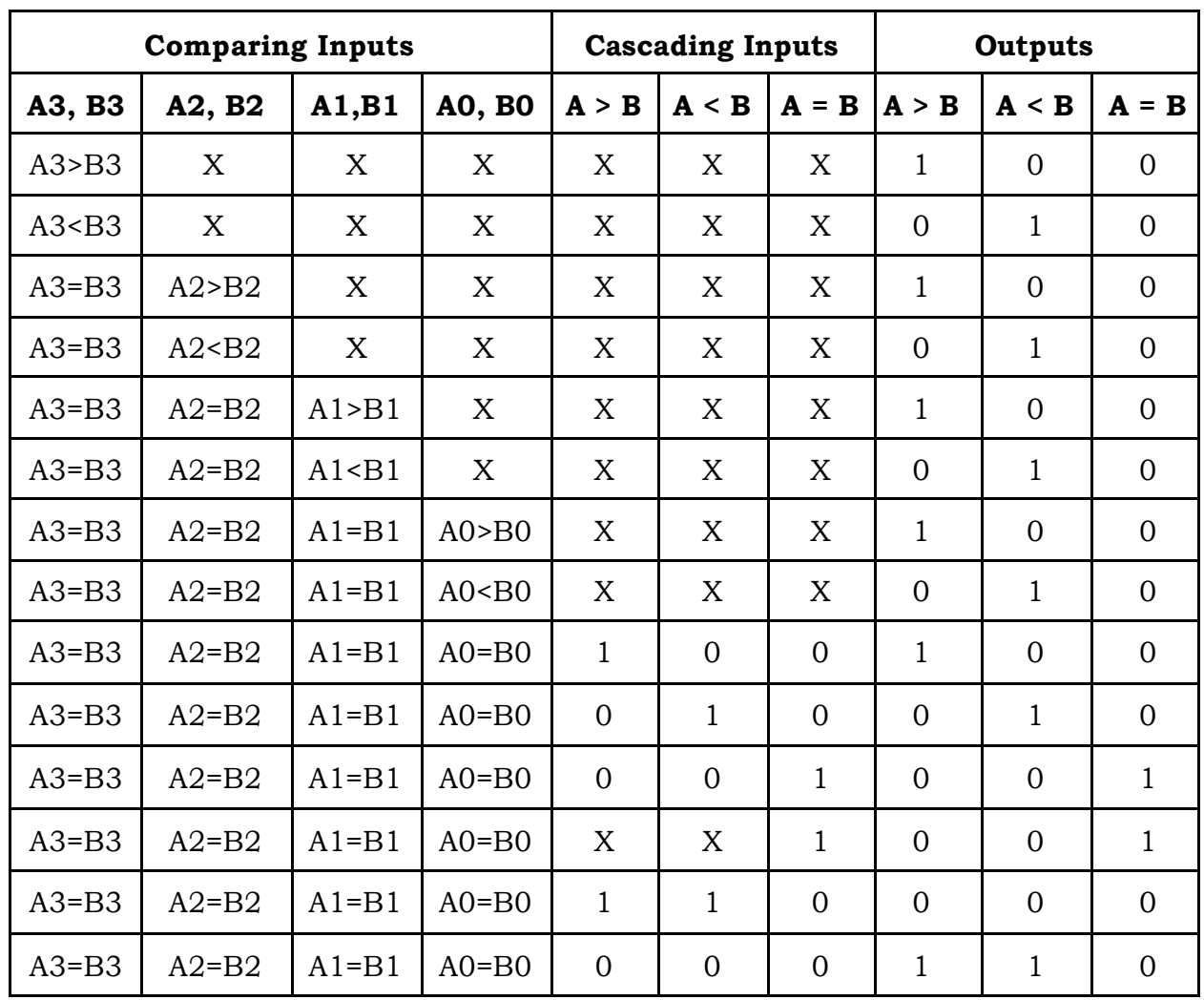

Dept. of ECE, Sir C.R. Reddy College of Engg. Eluru – 7 III/IV (B.E) ECE, I-SEM :: DIC Lab Manual